# www.hackneys.com

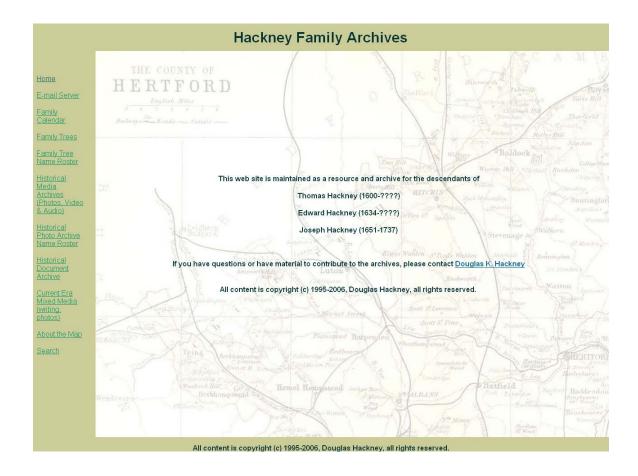

# Family History Web Site

# Site and System Documentation

Documentation version: 1.0 hackneys.com site version: 3.0

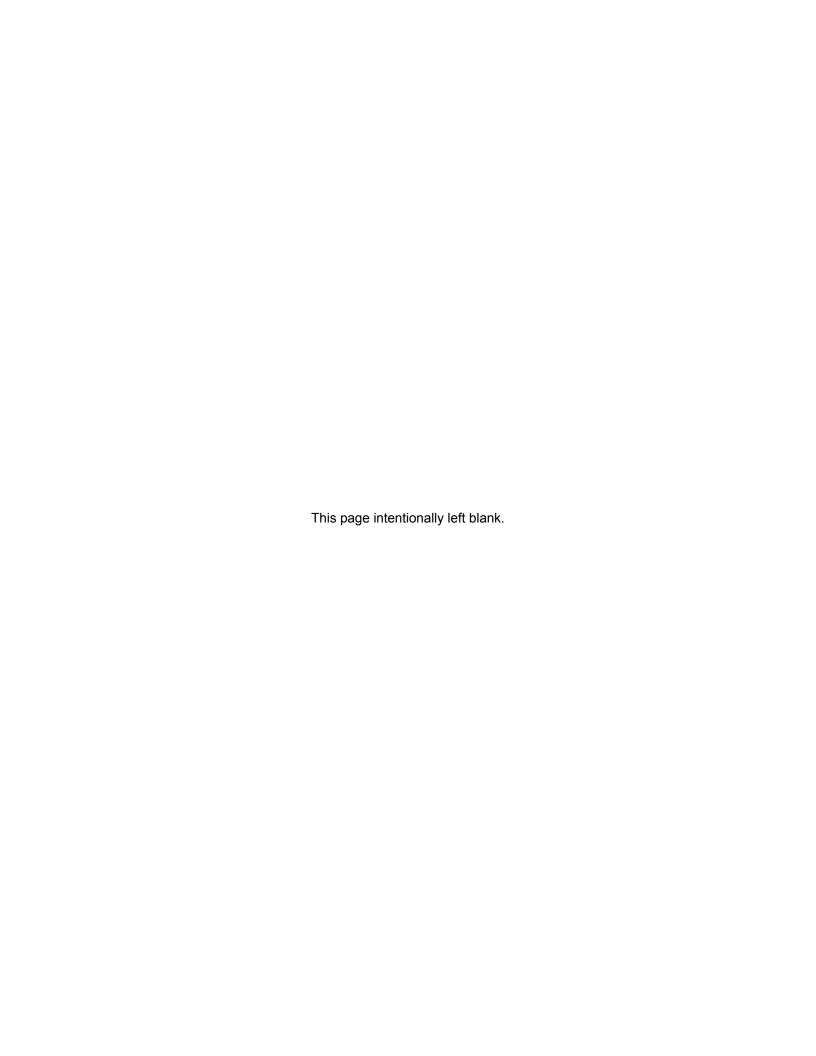

# **Table of Contents**

| 1  | Intr                     | oduction                                | 5 |
|----|--------------------------|-----------------------------------------|---|
| 2  | Do                       | main Status & Environment               | 5 |
| 3  | Lin                      | ux Environment File Names               | 7 |
| 4  | Site                     | e Management                            | 7 |
|    | 4.1 I                    | Bluehost Utilities                      | 7 |
|    |                          | PC / local Utilities                    |   |
| 5  | Co                       | ntent Management                        | 8 |
| 6  |                          | e Component Overview                    |   |
| 7  |                          | ML Pages                                |   |
| 8  |                          | lendar Pages                            |   |
| 9  |                          | mily Tree Name Roster                   |   |
| 10 |                          | GedView Server Application              |   |
|    | 10.1                     | phpGedView Overview                     |   |
|    | 10.2                     | phpGedView System Technical Information |   |
|    | 10.3                     | phpGedView Secure User Mode             |   |
|    | 10.4                     | config.php Write Access                 |   |
|    | 10.5                     | phpGedView Administration               |   |
| 11 |                          | GedView Installation and Setup          |   |
|    | 11.1                     | index.php Secure Location               |   |
|    | 11.2                     | phpGedView Installation and Setup Steps |   |
| 12 |                          | GedView Maintenance and Update          |   |
|    | 12.1                     | Updating the GEDCOM file                |   |
|    | 12.2                     | phpGedView Photos                       |   |
|    |                          | llery Server Application                |   |
|    | 13.1                     | Gallery Overview                        |   |
|    | 13.2                     | Gallery Support Site                    |   |
|    | 13.3                     | Gallery System Technical Information    |   |
|    | 13.4                     | Gallery Administration                  |   |
| 14 |                          | llery Installation and Setup            |   |
|    | 14.1                     | Gallery Installation and Setup Steps    |   |
|    |                          | llery Maintenance and Update            |   |
|    | 15.1<br>15.2             | Sequential Batch Renaming               |   |
|    | 15.2<br>15.3             | Updating Album Contents                 |   |
|    | 15.3<br>15.4             | Delete an album's contents:             |   |
|    | 15. <del>4</del><br>15.5 | Uploading Video Files                   |   |
| 16 |                          | ckneys.com Known Issues                 |   |
| _  | 16.1                     | Known Issues                            |   |
|    | 16.2                     | Anticipated Upgrades                    |   |
|    | 16.2                     | Queued Historical Archive Media         |   |
|    | 16.4                     | Environment Changes and Alterations     |   |
|    | -                        | velopment Schedule                      |   |
|    | Co                       | ·                                       |   |

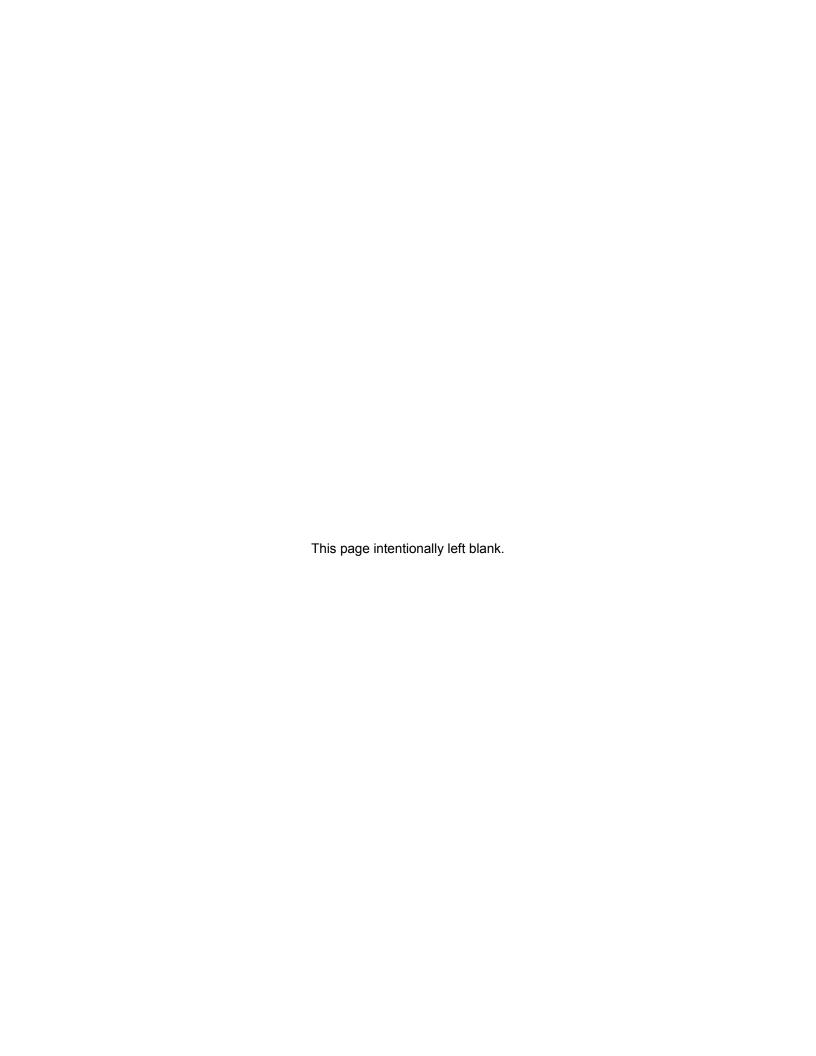

#### 1 Introduction

The hackneys.com domain was established on 10 August, 1996 by Douglas Hackney as a resource for Hackney family history and personal use.

Hackneys.com was initially used as a repository for general personal photos, information, etc., much as a modern social networking or personal / family blog site is used.

In 1997 Adam Hackney and two high school classmates created the Alexander the Great history web site as part of a Wisconsin state History Day competition. The Alexander the Great web site was hosted under hackneys.com and has since grown into one of the world's top ranked and utilized web resources on that topic.

Migration of the alex\_web Alexander the Great web site to its own domain is planned, so that hackneys.com folder structure may not be populated.

While the hackneys.com site always had some basic Hackney family history information, the initial Hackney family history web site creation and load of family history information in the current form was about 2001.

On 13 November 2004 a second domain, amboymedia.com, was created in anticipation of the need for storing large quantities of video data from recorded oral histories of family members.

Hackneys.com was initially hosted by Douglas Hackney's corporate hosting firm, Expressramp, located in Chicago, IL. After Douglas Hackney shut down his company, Enterprise Group, Ltd., his former hosting firm was purchased. Hackneys.com was then moved to Bluehost, a Utah based web hosting firm. At this time, amboymedia.com was also initialized at Bluehost.

#### 2 Domain Status & Environment

Bluehost currently has a 15 gigabyte size limit on all accounts, thus the requirement for two domains to house the family history site. As of 23 April, 2006, hackneys.com is using 4.5 gigabytes and amboymedia.com is using 4.4 gigabytes.

Bluehost requires annual renewal for all domains. Current hosting accounts are paid until: Hackneys.com – 18 January, 2010, amboymedia.com – 4 March, 2010.

All domains are registered with Network Solutions. Current registrations are paid until: hackneys.com – 9 August, 2013, amboymedia.com – 13 November, 2011.

| Domain Status  |                      |                             |                              |                          |         |
|----------------|----------------------|-----------------------------|------------------------------|--------------------------|---------|
| Domain Name    | Registrar            | Domain registration expires | Server<br>Hosting<br>Company | Hosting contract expires | Current |
| hackneys.com   | Network<br>Solutions | 9 August, 2013              | Bluehost                     | 18 January,<br>2010      | 4.5 GB  |
| amboymedia.com | Network<br>Solutions | 13 November,<br>2011        | Bluehost                     | 4 March, 2010            | 4.4 GB  |

# hackneys.com Environment

Domain Registrar: Network Solutions

Server Host: Bluehost

hackneys.com 70.103.189.75

#### **Contents**

- hackneys.com (web & email)
- hackneys.com/travel (Doug & Steph Hackney travel)
- hackneys.com/ alex\_web (Alexander the Great site)
- egltd.com (email only)

# **Applications**

- All standardBluehost utilities & apps
- MSFT Frontpage extensions
- phpGEDview (family tree)

amboymedia.com 70.103.189.93

#### **Contents**

amboymedia.com (web)

# **Applications**

- All standard
   Bluehost utilities &
   apps
- Gallery2 (media server)

#### 3 Linux Environment File Names

The Linux operating system is case sensitive for file names. If you normally work with a Windows based web server, which ignores case, you may have lax file name case discipline. This can make your life very challenging in a Linux environment. The hackneys.com site was developed and originally hosted on a Windows server and subsequently ported to its current Linux environment. Consequently, there is a mix of upper and lower case file names, which has caused no end of trouble.

It is VERY IMPORTANT to maintain all lower case for all file names.

Current file naming standards for hackneys.com:

- 1. All lower case
- 2. Use a dash (–) to fill all spaces, i.e. douglas-hackney-photo.jpg

### 4 Site Management

Site management is accomplished by utilizing a variety of tools including:

#### 4.1 Bluehost Utilities

- Control Panel (accessed via logging on the desired domain at www.bluehost.com)
- File Manager (accessed via Bluehost Control Panel)
- phpMyAdmin (accessed via Bluehost Control Panel)
- Email Manager (accessed via Bluehost Control Panel)
- FTP Manager (accessed via Bluehost Control Panel)
- Web/FTP Stats (accessed via Bluehost Control Panel)
- SSH/Shell Access (accessed via Bluehost Control Panel)

#### 4.2 PC / local Utilities

- WS\_FTP Pro (FTP file transfer between server and PC)
- Windows Explorer (file copy, transfer, rename, etc.)

#### 5 Content Management

Site content management is accomplished by utilizing a variety of applications including:

- MSFT Frontpage (web page development & maintenance)
- MSFT Word (document development & maintenance)
- MSFT XL (document development & maintenance)
- MSFT Internet Explorer (HTML/PHP page preview/review)
- MSFT Windows Wordpad (Gallery template editing)
- MSFT Windows Notepad (PHP file editing)
- MSFT Windows Media Player (video file review)
- Adobe Acrobat (PDF file creation)
- Adobe Premiere Pro 1.5 (video editing, video file creation & export)
- Adobe Audition 1.5 (audio file cleanup/filtering/correction)
- Adobe Photoshop CS (photo file editing/manipulation/correction)
- Canon Digital Photo Professional (RAW file edit, manipulation, conversion)
- Canon ZoomBrowser (panorama stitching)
- Paint Shop Pro V9 (crop, manipulation, correction, captioning, etc.)
- Paint Shop Album V5 (photo web album creation)
- Breeze Browser Pro (photo view/edit/sort, file rename as sorted)
- Cam2PC (batch photo resizing/processing)
- Roxio Easy Media Creator 8 Suite
  - Video Wave (video editing, video file creation & export)
- RenameWiz (file renaming)
- Ancestral Quest V11 (family tree creation & maintenance, GEDCOM file export)
- Calendar Creator V12 (family calendar creation & maintenance)
- Gallery Remote (photo file upload to Gallery2 server application)
- Super Flexible File Synchronizer (file backup)
- i.Disk (disk space utilization analysis)

#### 6 Site Component Overview

The hackneys.com Family History web site consists of these primary components:

- 1. HTML pages created via Frontpage, Word and XL
- 2. Calendar pages generated by Calendar Creator Pro
- 3. Family Tree name roster page generated by phpGedView
- 4. Genealogical (family tree) phpGedView server application (family tree view, search, etc.)
- 5. Media server Gallery2 server application (photo, document, video, audio archives)

## 7 HTML Pages

The HTML pages for the hackneys.com Family History web site have been created by Douglas Hackney using MSFT Frontpage. The HTML pages use a stock Frontpage Cascading Style Sheet (CSS).

There is one php page that is edited using Notepad (media-archive.php). This php page is used to display a random photo from the Gallery2 media server on the main Historical Media Archives entry page on the site (index-archivephotos.htm).

The site uses a simple frames structure for the HTML pages. The site also uses a technique to allow direct addressing of frame displayed pages. Any page that is of the structure index- in the filename is a directly addressed frame display. This allows users to copy the web address from their browser and forward it, add it to favorites, etc. and always have it display the selected page(s) as they expect it. With normal frame design and file construction this is not possible. The special index- pages are created editing the "Frames Page HTML" code in Frontpage and changing the filename in the "main" frame source to directly address the desired page, i.e. src="photo-archives-roster.htm".

When creating a link on the menu for an index- page it is important to correctly select the target for the index- structure page, i.e. target=" parent".

HTML pages are created and edited on the local PC and manually copied to the server via WS FTP Pro.

The HTML pages folder structure of the hackneys.com domain is fairly anarchic on both the PC and server side. This is an unfortunate result of undisciplined / unplanned development stretched over more than a decade. Apologies are offered to all who are required to navigate this haphazard structure and locate the various scattered files.

#### 8 Calendar Pages

Calendar Creator Pro is used to generate HTML pages for upcoming years of family events. The pages are manually copied to the server via WS\_FTP Pro.

The Family Calendar link page on the hackneys.com site is manually created in XL and edited in Frontpage. It is then manually copied to the server via WS FTP Pro.

#### 9 Family Tree Name Roster

phpGedView is used to generate the Family Tree Name Roster page. The steps are:

- 1. Start phpGedView by selecting the link from the hackneys.com Family Trees page.
- 2. Do not log in
- Select Lists:Patriarchs

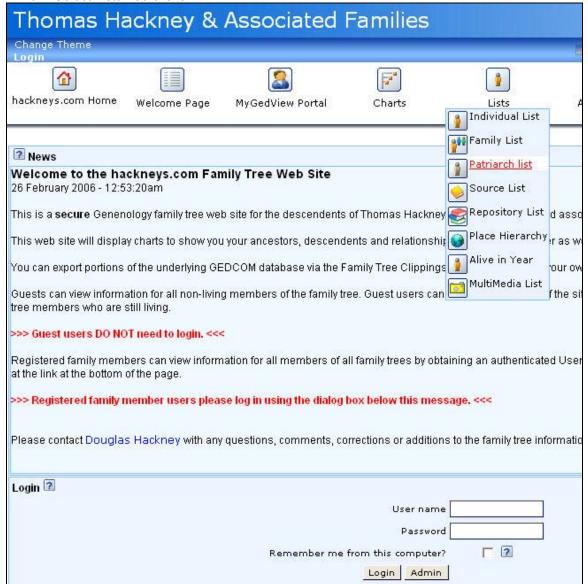

4. From the alphabet list, select ALL Portal Lists Anniversary Reports Charts Calendar C Overview of families A|B|C|D|E|F|G|H|I|J|K|L|M|N|O|P|R|S|T|U|V|W|Y|Z|(unknown)|ALL 2 • Surnames Adkisson - [1] Anthony - [1] Allen - [1] Antram - [1] Anderson - [1] Armstrong - [1] Andrews - [2] Audley - [1] Anne - [1] Total individuals 10 -- Hidden 5 Surnames 9 ? Skip Surname lists 🖪 For technical support or genealogy questions, please contact Douglas Hackney Powered by: **PhpGedView** Printer-friendly Version 2 Execution time: 2.140 sec. Total privacy checks: 20.

5. A list of family names will be displayed. Select all of the family names.

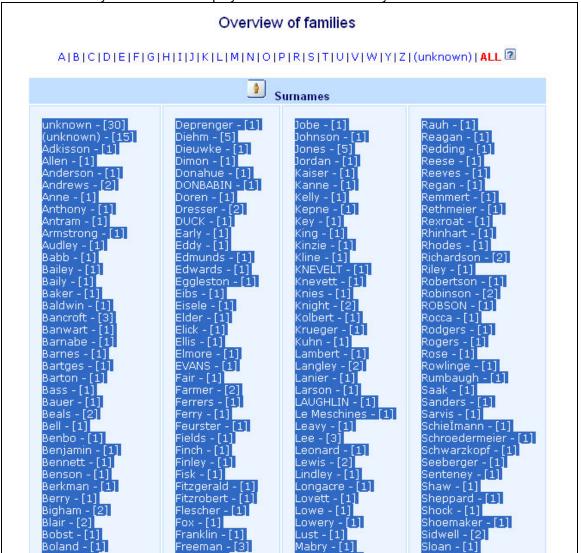

6. Copy and paste the list of names into a new page in Frontpage

| c. Copy and paste the list of names into a new page in Frontpage |                                                                                                    |                      |                      |  |  |
|------------------------------------------------------------------|----------------------------------------------------------------------------------------------------|----------------------|----------------------|--|--|
| new_page_1.htm*                                                  |                                                                                                    |                      |                      |  |  |
| ######################################                           |                                                                                                    |                      |                      |  |  |
| 1201                                                             | T                                                                                                    | T-1 - F17            |                      |  |  |
| <u>unknown - [30]</u>                                            | Deprenger - [1]                                                                                                    | Jobe - [1]           | 50 1 193             |  |  |
| (unknown) - [15]                                                 | <u>Diehm - [5]</u>                                                                                                    | Johnson - [1]        | Rauh - [1]           |  |  |
| Adkisson - [1]                                                   | Dieuwke - [1]                                                                                                    | <u>Jones - [5]</u>   | <u>Reagan - [1]</u>  |  |  |
| <u>Allen - [1]</u>                                               | <u>Dimon - [1]</u>                                                                                                    | Jordan - [1]         | Redding - [1]        |  |  |
| Anderson - [1]                                                   | Donahue - [1]                                                                                                    | <u> Kaiser - [1]</u> | <u>Reese - [1]</u>   |  |  |
| Andrews - [2]                                                    | DONBABIN - [1]                                                                                                    | <u> Kanne - [1]</u>  | Reeves - [1]         |  |  |
| <u>Anne - [1]</u>                                                | <u>Doren - [1]</u>                                                                                                    | <u>Kelly - [1]</u>   | <u>Regan - [1]</u>   |  |  |
| Anthony - [1]                                                    | Dresser - [2]                                                                                                    | Kepne - [1]          | Remmert - [1]        |  |  |
| Antram - [1]                                                     | <u>DUCK - [1]</u>                                                                                                    | <u>Key - [1]</u>     | Rethmeier - [1]      |  |  |
| Armstrong - [1]                                                  | <u>Early - [1]</u>                                                                                                    | <u>King - [1]</u>    | Rexroat - [1]        |  |  |
| Audley - [1]                                                     | <u>Eddy - [1]</u>                                                                                                    | Kinzie - [1]         | Rhinhart - [1]       |  |  |
| Babb - [1]                                                       | Edmunds - [1]                                                                                                    | <u>Kline - [1]</u>   | <u>Rhodes - [1]</u>  |  |  |
| <u> Bailey - [1]</u>                                             | Edwards - [1]                                                                                                    | KNEVELT - [1]        | Richardson - [2]     |  |  |
| Baily - [1]                                                      | Eggleston - [1]                                                                                                    | Knevett - [1]        | <u> Riley - [1]</u>  |  |  |
| Baker - [1]                                                      | Eibs - [1]                                                                                                    | Knies - [1]          | Robertson - [1]      |  |  |
| Baldwin - [1]                                                    | Eisele - [1]                                                                                                    | <u> Knight - [2]</u> | Robinson - [2]       |  |  |
| Bancroft - [3]                                                   | <u>Elder - [1]</u>                                                                                                    | Kolbert - [1]        | ROBSON - [1]         |  |  |
| Banwart - [1]                                                    | Elick - [1]                                                                                                    | Krueger - [1]        | Rocca - [1]          |  |  |
| Barnabe - [1]                                                    | Ellis - [1]                                                                                                    | <u>Kuhn - [1]</u>    | Rodgers - [1]        |  |  |
| Barnes - [1]                                                     | <u>Elmore - [1]</u>                                                                                                    | Lambert - [1]        | <u>Rogers - [1]</u>  |  |  |
| Bartges - [1]                                                    | <u>EVANS - [1]</u>                                                                                                    | Langley - [2]        | Rose - [1]           |  |  |
| Barton - [1]                                                     | <u>Fair - [1]</u>                                                                                                    | Lanier - [1]         | Rowlinge - [1]       |  |  |
| Bass - [1]                                                       | Farmer - [2]                                                                                                    | Larson - [1]         | Rumbaugh - [1]       |  |  |
| Bauer - [1]                                                      | Ferrers - [1]                                                                                                    | LAUGHLIN - [1]       | Saak - [1]           |  |  |
| Beals - [2]                                                      | Deprenger - [1] Diehm - [5] Dieuwke - [1] Dimon - [1] Donahue - [1] DONBABIN - [1] Doren - [1] Dresser - [2] DUCK - [1] Early - [1] Eddy - [1] Edwards - [1] Edwards - [1] Edwards - [1] Eibs - [1] Eisele - [1] Eilier - [1] Elick - [1] Elmore - [1] Evans - [1] Fair - [1] Farmer - [2] Ferrers - [1] Feurster - [1] Fields - [1] Finch - [1] Finley - [1] | Le Meschines - [1]   | Sanders - [1]        |  |  |
| Bell - [1]                                                       | Feurster - [1]                                                                                                    | Leavy - [1]          | Sarvis - [1]         |  |  |
| Benbo - [1]                                                      | Fields - [1]                                                                                                    | Lee - [3]            | SchieÏmann - [1]     |  |  |
| Benjamin - [1]                                                   | Finch - [1]                                                                                                    | Leonard - [1]        | Schroedermeier - [1] |  |  |
| Bennett - [1]                                                    | Finley - [1]                                                                                                    | Lewis - [2]          | Schwarzkopf - [1]    |  |  |
| D [1]                                                            | T:4- [1]                                                                                                    | T : #1 F17           | C-1 [11]             |  |  |

7. Save the file as "family-tree-name-roster-public.htm" into the PC web sites HTML archives pages folder.

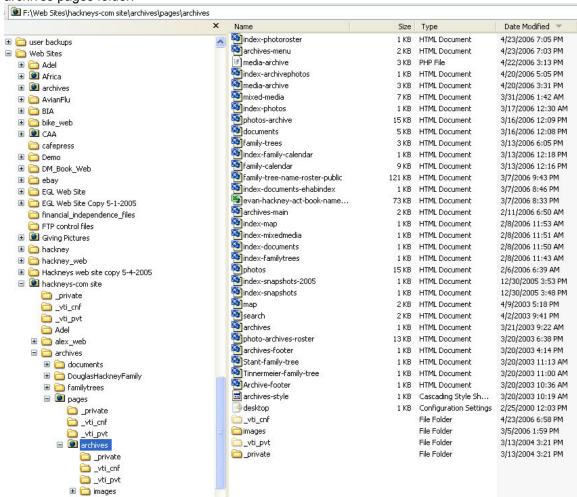

8. Manually copy the file to the server using WS FTP Pro.

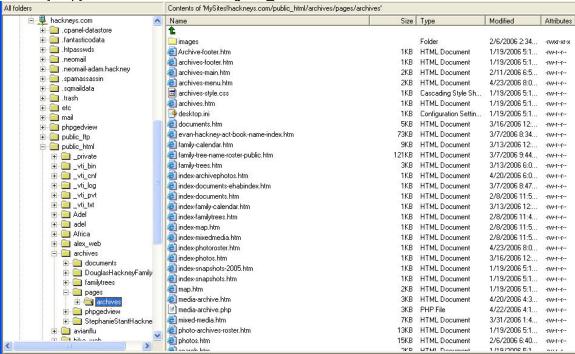

#### 10 phpGedView Server Application

Notes:

- 1. All paths in the following section refer to the hackneys.com server.
- 2. All Control Panel images utilize the "New Control Panel Layout" option

#### 10.1 phpGedView Overview

phpGedView is a php application that runs on the Linux server at the server hosting company. phpGedView provides very powerful Genealogical search, charting, reporting and analysis.

The main phpGedView site is: <a href="http://www.phpgedview.net/">http://www.phpgedview.net/</a> and contains full information on installation, documentation, etc.

This section will address only the hackneys.com specific functions required to setup and maintain the phpGedView system. Please see the main phpGedView site for all other information.

#### 10.2 phpGedView System Technical Information

For advanced support and issue resolution you will need information on the full technical environment of the host server system. If you have already installed phpGedView there will be a file in the base directory of the application named phpinfo.php. Navigate your web browser to that file and select it. The resulting display contains the full technical information. If you have not yet installed phpGedView or the phpinfo.php file is not available:

- 1. Create a text file with the following contents: <?php phpinfo(); ?>
- 2. Save the text file and rename to phpinfo.php (With a php file extension rather than txt. You may need to enable viewing of file extensions in Windows Explorer via Tools:Folder Options:Hide Extensions for Known File Types.)
- Copy the phpinfo.php file to the server. You can put it anywhere below the public\_html folder
- 4. Navigate your web browser to that location and select the file.

#### 10.3 phpGedView Secure User Mode

The hackneys.com site uses phpGedView in a secure user mode. To minimize risk of identity theft, the system will not display any information for living persons to an unregistered user. Registered users have full access to the GEDCOM data file and can see all information on all records.

#### 10.4 config.php Write Access

To ensure system security you must manually set read-only status on the config.php file in the phpGedView application folder once you are done configuring the system. Use the server's Bluehost File Manager, selected in the Bluehost Control Panel, to change this permission. Details of this process are included in the following phpGedView installation and setup section.

## 10.5 phpGedView Administration

System administration requires administration rights for your user ID. To administer the system, start phpGedView, log on to the system and select Manage. Details on this process are included in the following section on phpGedView Installation and Setup.

#### 11 phpGedView Installation and Setup

The installation and setup of phpGedView is relatively straightforward. The hackneys.com installation does not require any code modification or extensive customization of the user interface.

#### 11.1 index.php Secure Location

The hackneys.com site follows the guidelines for secure setup of the phpGedView server application. This includes locating the main index file outside the publicly addressable HTML space in a root directory sub-folder.

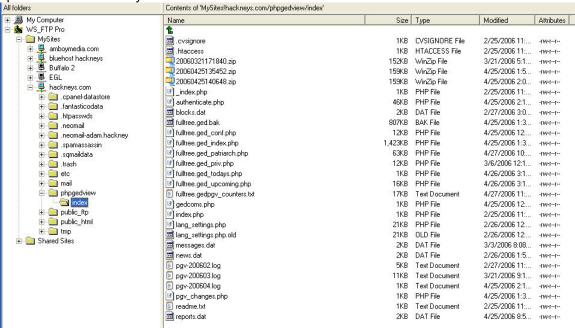

There are two ways to set the location of this file so the phpGedView application knows where to find it:

- Editing the config.php file in the /public\_html/archives/phpgedview folder
- 2. Using the Configuration section of the management interface in the phpGedView application.

I used method #1 and cannot ensure that method #2 will work on an initial installation. Instructions for method #1 are included in the following section.

#### 11.2 phpGedView Installation and Setup Steps

- 1. Perform the install into the /public\_html/archives/phpgedview folder. Please follow the application installation instructions at http://www.phpgedview.net/.
- 2. Manually create the root/phpgedview/index folder
- 3. Move the index.php file from the install directory to the index folder
- 4. Copy the config.php file from the install folder to your desktop using WS\_FTP Pro
- 5. Edit the config.php file to include the highlighted data:

- 6. Copy the edited config.php file back to the installation directory
- 7. GEDCOM Data File Import phpGedView relies on a GEDCOM data file that is created and maintained using Ancestral Quest on the PC. The GEDCOM file is exported from Ancestral Quest and manually copied to the server using WS\_FTP Pro. The GEDCOM file is then imported into phpGedView. There are three activities required for this operation, 1) prepare PC data files, 2) copy PC data files to the server and 3) import the GEDCOM file into phpGedView
- 8. Open Ancestral Quest
- 9. Open the Hackney family tree data file if it does not automatically load
- 10. Select File:Export

Export GEDCOM File Export Type Export for import into: Ancestral Quest 2002/11 or Later ▼ Version: 5.5 Char Set: ANSEL -Include ▼ Full Info on Living ✓ Notes ✓ Names on Living ✓ Sources ✓ Scrapbook Links ✓ Contact Info Encode Scrapbook Items ✓ Confidential Data ▼ Research/To Do Items ✓ Submitter ✓ General Items Selected Individuals Partial Individuals: All

Cancel

Export...

11. Ensure the dialog box options are selected as in this example:

12. Export the GEDCOM file and save it as fulltree XXX.GED. Increment the file name number when you save it so that you do not overwrite the previous version.

Help...

13. Copy the GEDCOM file to the web pages/archives/family trees folder

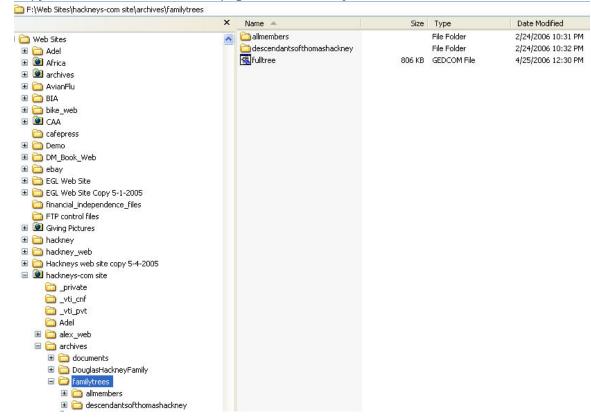

- 14. Delete the previous version fulltree.GED file
- 15. Rename the fulltree XXX.GED to fulltree.GED
- Copy the fulltree.GED file to the server root/public\_html/archives/familytrees folder and overwrite the existing file

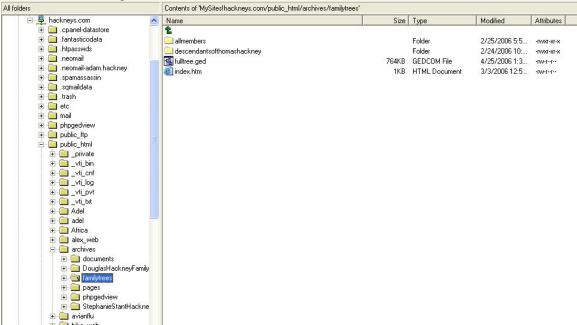

17. Ancestral Quest and phpGedView support the display of photos of people in the family tree. These photos are stored in two folders on the PC, photos/archives/treephotos and photos/archives/treephotos-thumbs, containing the full size and 175 pixel thumbnail photos respectively.

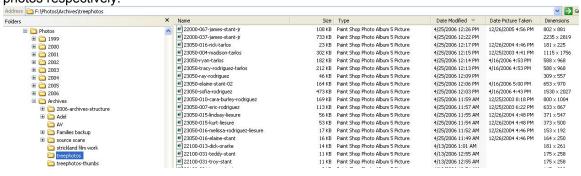

Copy the contents of these folders to the server to the root/archives/phpgedview/media (full size photos) and root/archives/phpgedview/media/thumbs (thumbnails) folders. (When you are doing an upgrade to a new version of the GEDCOM file after adding new people to it, copy any new photos contained in the newest version of the GEDCOM file up to the server folders.)

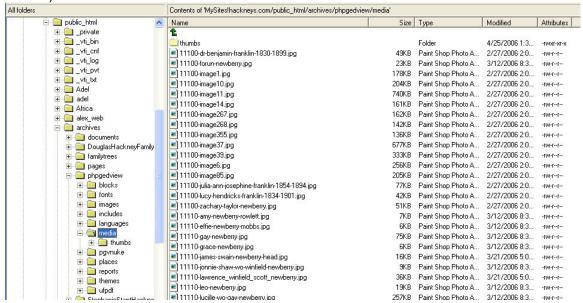

- 18. Open phpGedView by going to <a href="http://www.hackneys.com/archives/pages/archives/index-familytrees.htm">http://www.hackneys.com/archives/index-familytrees.htm</a> and selecting the family tree link or directly to <a href="http://www.hackneys.com/archives/phpgedview/index.php?">http://www.hackneys.com/archives/phpgedview/index.php?</a>
- 19. Login to the system
- 20. Select the "Welcome Page" icon from the bar at the top of the screen
- 21. Use the "change theme" link to select "Xenea" as the theme to match the following dialog and screen examples

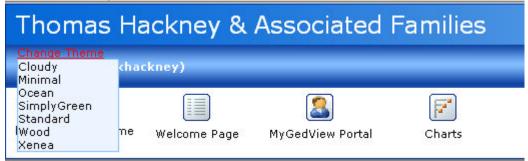

22. Select the Admin link

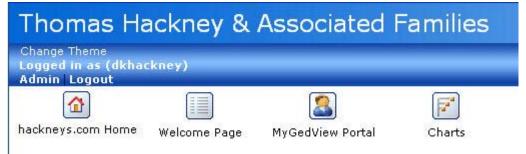

23. On the main Admin page, select "Manage GEDCOMs and edit Privacy"

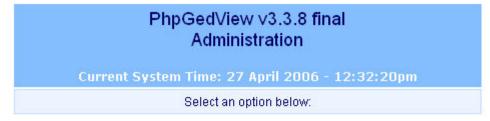

| Informational                     |                                    |  |  |
|-----------------------------------|------------------------------------|--|--|
| README documentation              | PHPInfo                            |  |  |
| View other sites using PhpGedView | Version 3.3.8 Changes              |  |  |
| Data and GEDCOM administration    |                                    |  |  |
| Manage GEDCOMs and edit Privacy   | Merge Records                      |  |  |
| Add an unlinked person            |                                    |  |  |
| Upload Media files                |                                    |  |  |
| Site administration               |                                    |  |  |
| Configuration                     | User Information Migration tool    |  |  |
| User Administration               | Backup                             |  |  |
| Edit and configure language files | View log files: pgv-200604.log 💙 > |  |  |

24. The following "Manage GEDCOMs and edit Privacy" admin page will appear

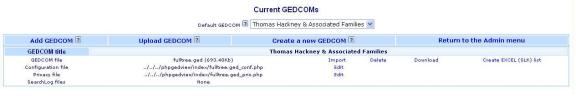

25. On the "Configuration file" line, select "Edit"

26. Edit the dialog boxes so the values match these examples:

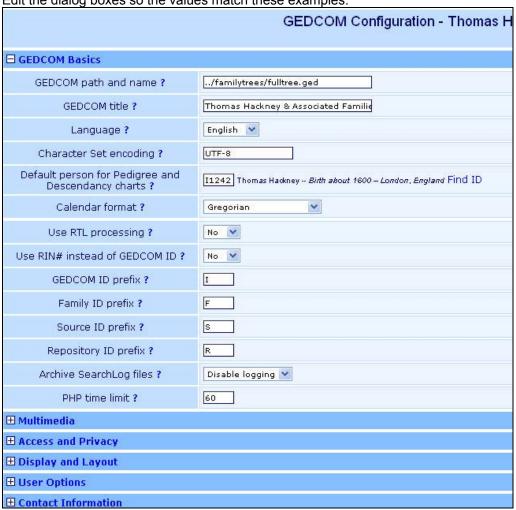

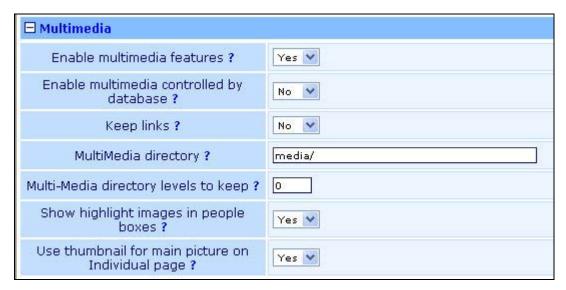

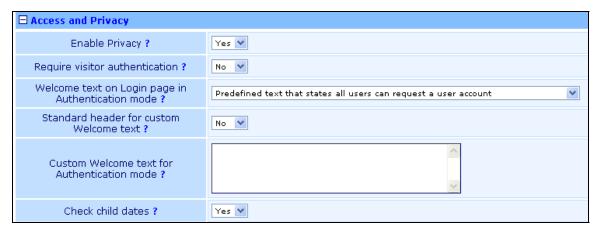

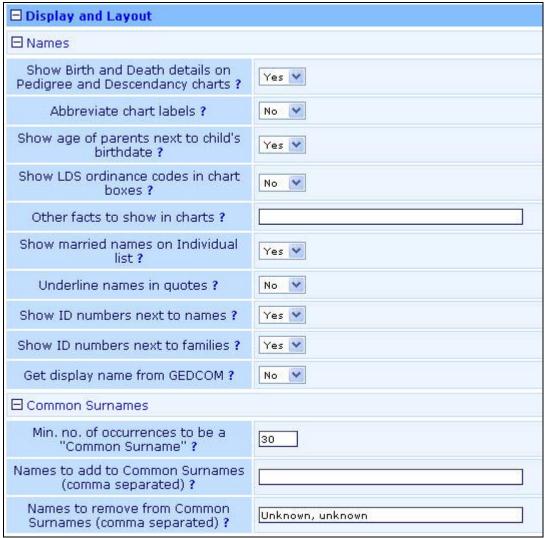

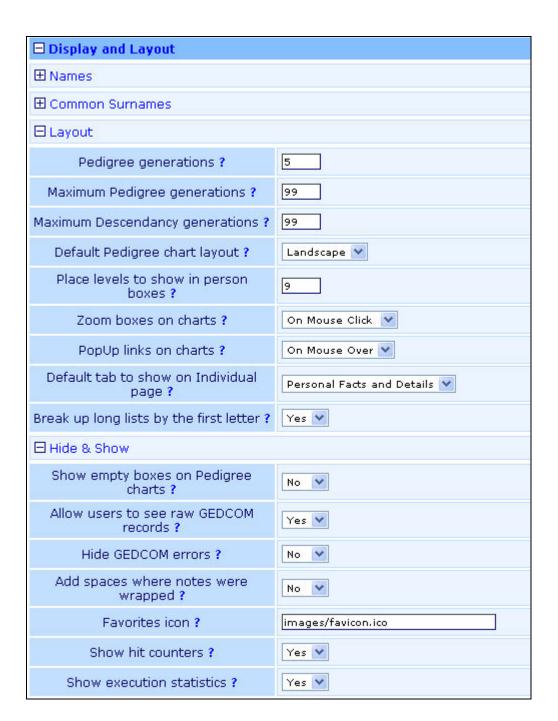

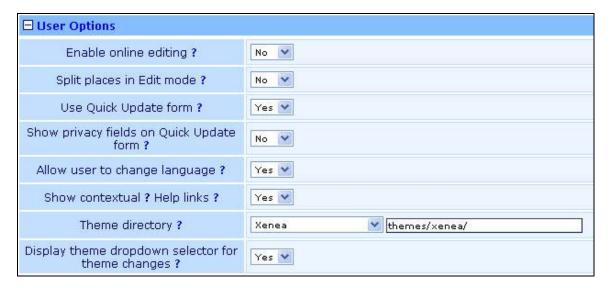

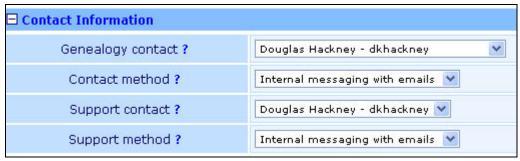

| □ Web Site & META Tag Settings                       |                                                                           |  |  |  |
|------------------------------------------------------|---------------------------------------------------------------------------|--|--|--|
| Main WebSite URL ?                                   | http://www.hackneys.com                                                   |  |  |  |
| Main WebSite text ?                                  | hackneys.com Home                                                         |  |  |  |
| Author META tag ?                                    | Leave this field empty to use the full name of the Genealogy contact.     |  |  |  |
| Publisher META tag ?                                 | Leave this field empty to use the full name of the Genealogy contact.     |  |  |  |
| Copyright META tag ?                                 | Leave this field empty to use the full name of the Genealogy contact.     |  |  |  |
| Description META tag ?                               | Leave this field empty to use the title of the currently active database. |  |  |  |
| Page-topic META tag ?                                | Leave this field empty to use the title of the currently active database. |  |  |  |
| Audience META tag ?                                  | All                                                                       |  |  |  |
| Page-type META tag ?                                 | Private Homepage                                                          |  |  |  |
| Robots META tag ?                                    | index, follow                                                             |  |  |  |
| How often should crawlers revisit<br>META tag ?      | 10 days                                                                   |  |  |  |
| Keywords META tag ?                                  | ancestry, genealogy, pedigree tree                                        |  |  |  |
| Add Most Common Surnames to<br>Keywords META field ? | Yes 💌                                                                     |  |  |  |
| Add to TITLE header tag?                             |                                                                           |  |  |  |

27. At the bottom of the page select "Save configuration"

#### 28. Return to the main phpGedView admin page

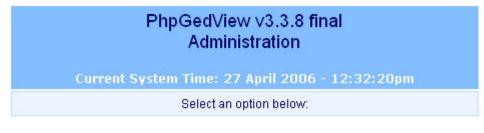

| Informational                     |                                    |  |  |
|-----------------------------------|------------------------------------|--|--|
| README documentation              | PHPInfo                            |  |  |
| View other sites using PhpGedView | Version 3.3.8 Changes              |  |  |
| Data and GEDCOM administration    |                                    |  |  |
| Manage GEDCOMs and edit Privacy   | Merge Records                      |  |  |
| Add an unlinked person            |                                    |  |  |
| Upload Media files                |                                    |  |  |
| Site administration               |                                    |  |  |
| Configuration                     | User Information Migration tool    |  |  |
| User Administration               | Backup                             |  |  |
| Edit and configure language files | View log files: pgv-200604.log ✓ > |  |  |

29. Select "Manage GEDCOMs and edit Privacy

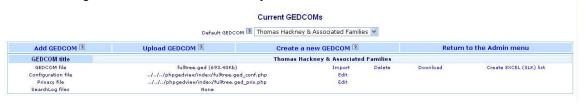

30. On the "Privacy file" line select "Edit"

31. Edit the dialog boxes so the values match these examples:

| Edit GEDCOM privacy settings (.J.J.Jphpgedview/index/fulltree.ged_priv.php) |                                                                                           |                |                                  |   |  |
|-----------------------------------------------------------------------------|-------------------------------------------------------------------------------------------|----------------|----------------------------------|---|--|
| You can get l                                                               | You can get help for each item by clicking on the red "?" beside the label for each cell. |                |                                  |   |  |
|                                                                             | Return to the                                                                             | GEDCOM ma      | nnagement menu                   |   |  |
|                                                                             | Gen                                                                                       | eral Privacy s | ettings ?                        |   |  |
| SI                                                                          | how dead people                                                                           | ?              | Show to public                   | ~ |  |
| SI                                                                          | how living names                                                                          | ?              | Show only to authenticated users | ~ |  |
|                                                                             | Show sources?                                                                             |                | Show to public                   | ~ |  |
| Ena                                                                         | able Clippings Ca                                                                         | rt?            | Show to public                   | ~ |  |
| Limit P                                                                     | rivacy by age of                                                                          | event?         | No 🔻                             |   |  |
| Use GEDCOI                                                                  | M (RESN) Privacy                                                                          | restriction ?  | No 🗡                             |   |  |
| Use                                                                         | relationship priva                                                                        | ncy ?          | No 👺                             |   |  |
| Max. relation path length?                                                  |                                                                                           | gth ?          | 3 🔻                              |   |  |
| Check marriage relations?                                                   |                                                                                           |                | Yes 🔻                            |   |  |
| Age at which                                                                | to assume a per                                                                           | son is dead ?  | 100                              |   |  |
| Save changes                                                                |                                                                                           |                |                                  |   |  |
|                                                                             |                                                                                           |                |                                  |   |  |
| Person Privacy settings ?                                                   |                                                                                           |                |                                  |   |  |
|                                                                             | Add new setting for Person Privacy                                                        |                |                                  |   |  |
|                                                                             | ID                                                                                        | s              | how to?                          |   |  |
|                                                                             | Find ID                                                                                   |                |                                  |   |  |
|                                                                             | Find Family Find Source ID                                                                |                |                                  |   |  |
| Add new setting for Person Privacy                                          |                                                                                           |                |                                  |   |  |
|                                                                             |                                                                                           |                |                                  |   |  |

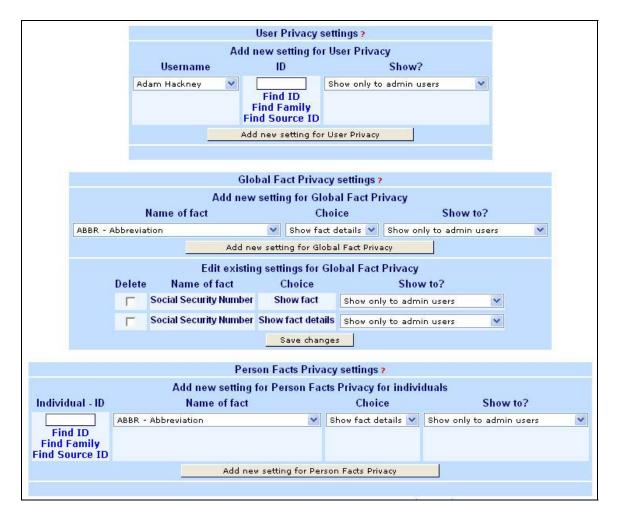

- 32. Select "Save changes" as required for each value
- 33. Return to the phpGedView "Manage GEDCOMS and Edit Privacy" admin page

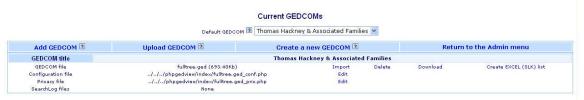

34. On the GEDCOM file line, select "Import"

35. The following dialog will appear. Select "yes" in the drop down lists, select "Do not change," then select "Cleanup."

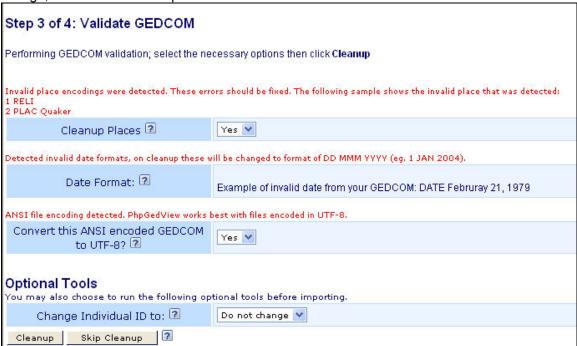

36. The following dialog will appear. Select "Yes"

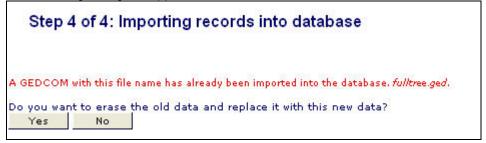

Step 4 of 4: Importing records into database Click here to go the the Pedigree tree. Import complete Welcome Page Execution time: 2 sec. Manage GEDCOMs and edit Privacy Time limit: 60 Click the button below only if you want PhpGedView to calculate married names for female individuals in this GEDCOM. This will allow you to search and list females by their married names. ? Import Married Names For technical support or genealogy questions, please contact Douglas Hackney Powered by: **PhpGedView** Printer-friendly Version 🖪 Execution time: 2,461 sec. Total privacy checks: 0. Reading GEDCOM file ...familytrees/fulltree.ged Updating "Is Dead" status for INDI Execution time: Bytes read: Found record Type Execution time: Found record Type 4096 1 HEAD 2260 INDI 0 sec 1 sec 0 sec. ++ 1 SUBM 667648 2260 INDI 1 sec. **Updating family names for FAM** 118784 1012 FAM 0 sec. Execution time: Found record Type 1 \_EVENT\_DEFN Additional Name 0 sec. 0 sec. 1012 FAM 0 sec. 1 \_EVENT\_DEFN Birth 1 \_EVENT\_DEFN Death 0 sec. ++ 1 \_EVENT\_DEFNISSN 0 sec. 0 sec. 2 \_EVENT\_DEFN Comment 1 0 sec. 1 \_EVENT\_DEFN Miliary Service 0 sec. 1 \_EVENT\_DEFN Event 1 4096 0 sec. ++ 1 \_EVENT\_DEFN Nickname 0 sec. 1 \_EVENT\_DEFN Disowned 0 sec. ++ 1 \_EVENT\_DEFN Christening 0 sec. ++ 1 \_EVENT\_DEFN marriage service 32768 133 SOUR 0 sec. 0 sec. 3 REPO 827392 1 sec. 3422

37. The following dialog will appear. Select "Import Married Names."

38. The following dialog will appear. Select any of the three options, i.e. go to Pedigree tree, Welcome Page or manage.

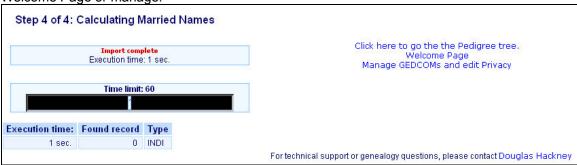

39. Return to the main phpGedView admin page

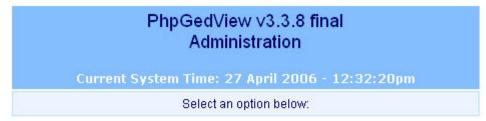

| Informational                     |                                    |  |  |
|-----------------------------------|------------------------------------|--|--|
| README documentation              | PHPInfo                            |  |  |
| View other sites using PhpGedView | Version 3.3.8 Changes              |  |  |
| Data and GEDCOM administration    |                                    |  |  |
| Manage GEDCOMs and edit Privacy   | Merge Records                      |  |  |
| Add an unlinked person            |                                    |  |  |
| Upload Media files                |                                    |  |  |
| Site administration               |                                    |  |  |
| Configuration                     | User Information Migration tool    |  |  |
| User Administration               | Backup                             |  |  |
| Edit and configure language files | View log files: pgv-200604.log 🔻 🔀 |  |  |

- 40. Under Site Administration, select "Configuration"
- 41. The following dialog will appear. Edit the values so they match this example:

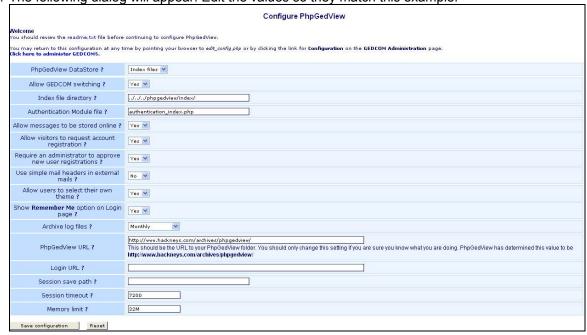

42. Select "Save configuration"

43. Return to the main phpGedView admin page

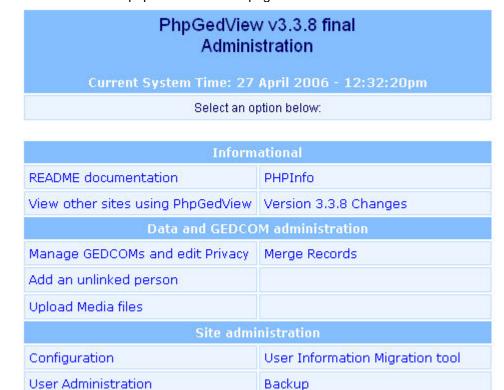

View log files: pgv-200604.log 💟

44. Under Site Administration, select "User Administration"

Edit and configure language files

45. Add all registered users from the MSFT XL file "family tree website passwords XXX." For the "GEDCOM INDI record ID" and "Pedigree Chart Root Person" use the "Find ID" link to look up the user in the family tree using the search function. You will need to use maiden names for married females. You can copy and paste the ID from the first field to the next field once you locate it.

| Add a new user                                          |                                |  |  |
|---------------------------------------------------------|--------------------------------|--|--|
| User name 🛽                                             |                                |  |  |
| Full Name 🔼                                             |                                |  |  |
| GEDCOM INDI record ID 🗷                                 | fulltree.ged : Find ID         |  |  |
| Pedigree Chart Root Person 🔞                            | fulltree.ged : Find ID         |  |  |
| Password 🔞                                              |                                |  |  |
| Confirm Password 🗷                                      |                                |  |  |
| User can administer 🔞                                   |                                |  |  |
| Access level 🔞                                          | None v fulltree.ged            |  |  |
| Email Address 🛽                                         |                                |  |  |
| User verified himself 🗵                                 | V                              |  |  |
| User approved by Admin 🖪                                | V                              |  |  |
| Change Language 🛽                                       | English                        |  |  |
| My Theme 🔞                                              | Site Default 💌                 |  |  |
| Preferred Contact Method 🖪                              | Internal messaging with emails |  |  |
| Visible to other users when online 🔞                    | V                              |  |  |
| Allow this user to edit his account information 🗷       | V                              |  |  |
| Default Tab to show on Individual<br>Information page 📧 | Personal Facts and Details 💙   |  |  |
| Create User                                             |                                |  |  |

- 46. DO NOT select "User can administer" for normal users. That option should only be selected for yourself and other site administrators.
- 47. Select "Create User" for each new user

48. Return to the main phpGedView admin page

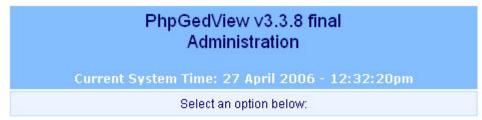

| Inform                            | ational                            |  |
|-----------------------------------|------------------------------------|--|
| README documentation              | PHPInfo                            |  |
| View other sites using PhpGedView | Version 3.3.8 Changes              |  |
| Data and GEDCO                    | M administration                   |  |
| Manage GEDCOMs and edit Privacy   | Merge Records                      |  |
| Add an unlinked person            |                                    |  |
| Upload Media files                |                                    |  |
| Site admi                         | nistration                         |  |
| Configuration                     | User Information Migration tool    |  |
| User Administration               | Backup                             |  |
| Edit and configure language files | View log files: pgv-200604.log 💟 🔀 |  |

49. Select the "Welcome Page" icon in the upper left corner of the page

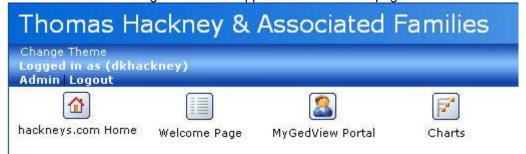

50. Use the "change theme" link to select "Xenea" as the theme

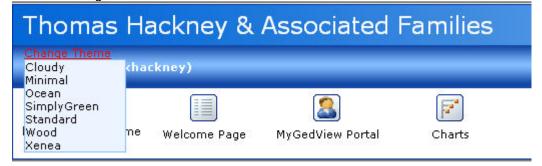

51. Select the "Customize this GEDCOM welcome page" link in the upper right area of the

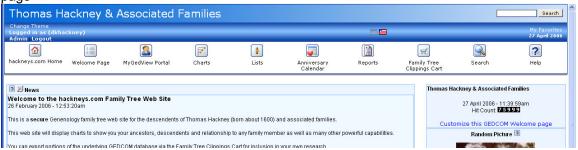

52. Edit the values to match the following dialog and welcome page layout:

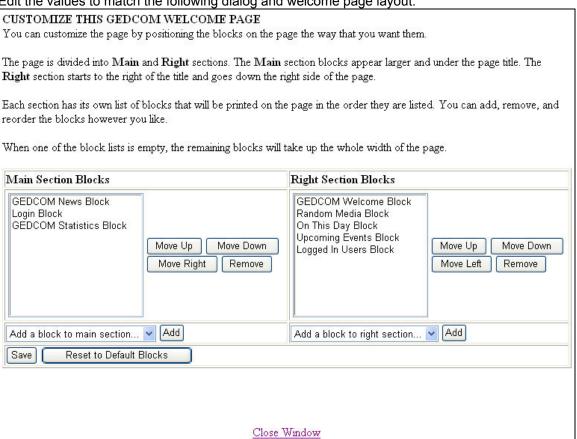

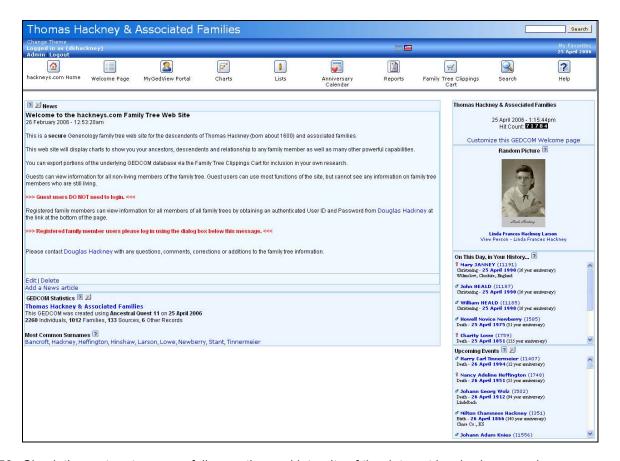

- 53. Check the system to ensure full operation and integrity of the data set by viewing records, charts, conducting searches, etc. If system integrity is OK, proceed, if not, correct errors and repeat the install.
- 54. Open a new web browser window at www.bluehost.com.
- 55. Log on to hackneys.com

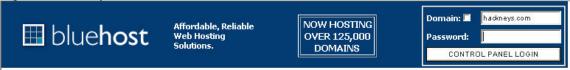

#### 56. In the Control Panel, select File Manager

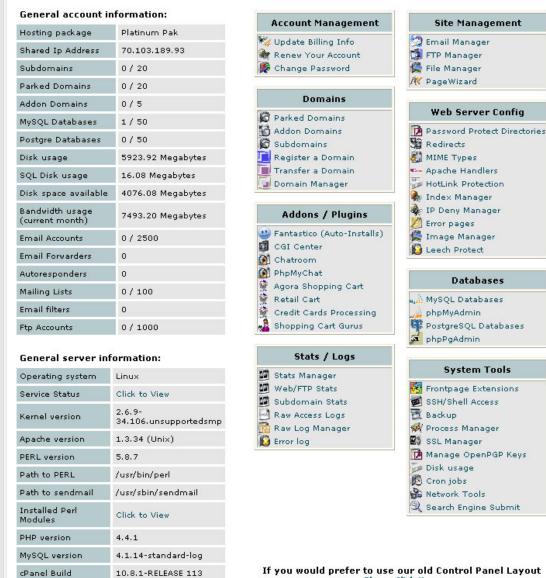

If you would prefer to use our old Control Panel Layout Please Click Here

Theme

BlueHost X v2.5.0

57. Start the File Manager and navigate to the root/public\_html/archives/phpgedview folder by double clicking on the folder icons. Locate the config.php file.

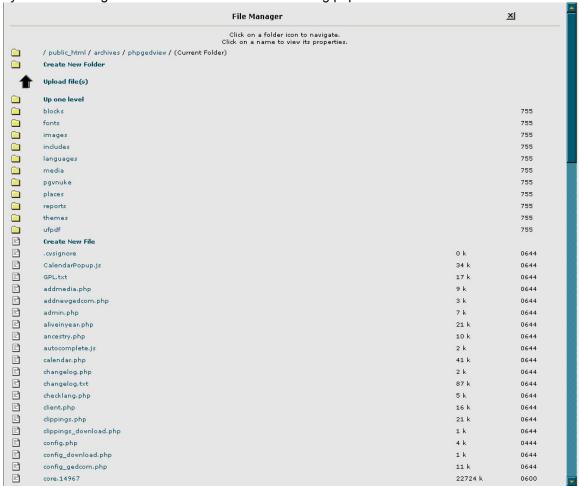

58. Select the file by clicking on the config.php file name. The following dialog will appear in the upper right corner of the window:

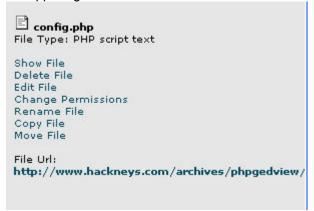

59. Select "Change Permissions."

60. Edit the settings until the dialog matches this example:

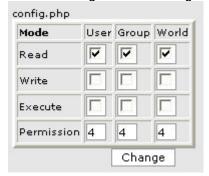

- 61. Select the "Change" button
- 62. Close the File Manager and Control Panel windows
- 63. Return to the main phpGedView admin page

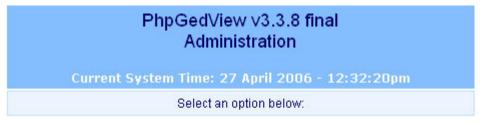

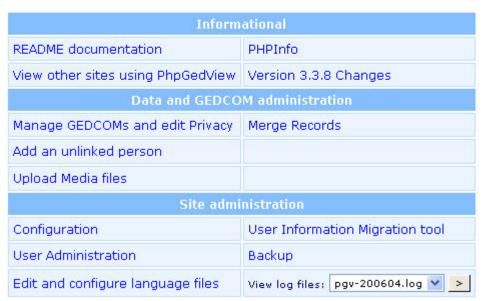

64. From the Site Administration section, select "Backup."

65. Ensure the dialog matches the following example:

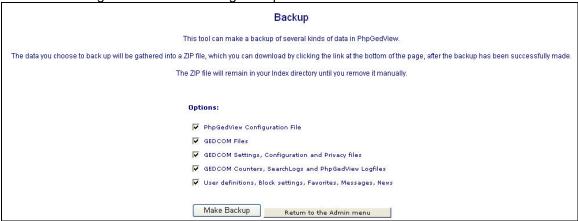

- 66. Select "Make Backup"
- 67. The following dialog will appear. Select the link for "Download the ZIPped backup file"

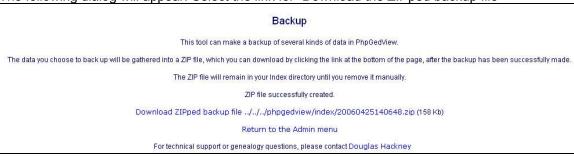

- 68. Save the file into the PC phpGedView Backup folder.
- 69. phpGedView installation and setup is now complete.

## 12 phpGedView Maintenance and Update

#### 12.1 Updating the GEDCOM file

As new information, photos, etc. are added to the master PC Ancestral Quest data file, it will be necessary to periodically upload the new photos and GEDCOM data file to the server.

GEDCOM Data File Import - phpGedView relies on a GEDCOM data file that is created and maintained using Ancestral Quest on the PC. The GEDCOM file is exported from Ancestral Quest and manually copied to the server using WS\_FTP Pro. The GEDCOM file is then imported into phpGedView. There are three activities required for this operation, 1) prepare PC data files, 2) copy PC data files to the server and 3) import the GEDCOM file into phpGedView

- 1. Open Ancestral Quest
- 2. Open the most current version of the Hackney family tree data file if it does not automatically load
- 3. Select File:Export
- 4. Ensure the dialog box options are selected as in this example:

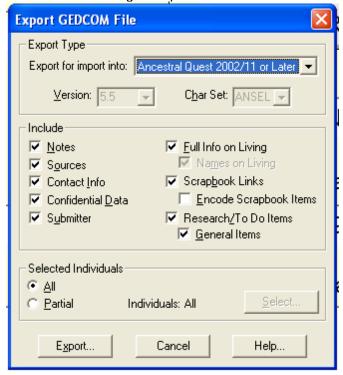

5. Export the GEDCOM file and save it as fulltree XXX.GED. Increment the file name number when you save it so that you do not overwrite the previous version.

6. Copy the GEDCOM file to the web pages/archives/family trees folder

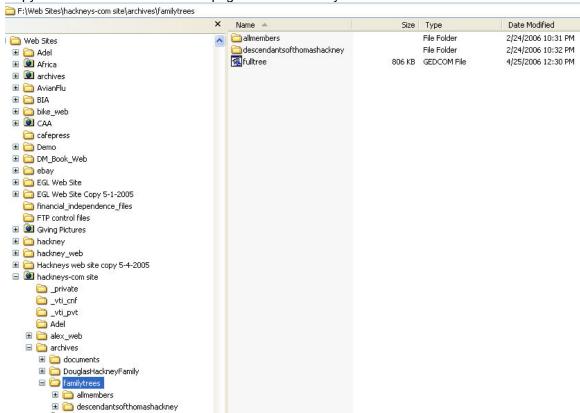

- 7. Delete the previous version fulltree.GED file
- 8. Rename the fulltree XXX.GED to fulltree.GED
- 9. Copy the fulltree.GED file to the server root/public\_html/archives/familytrees folder and overwrite the existing file

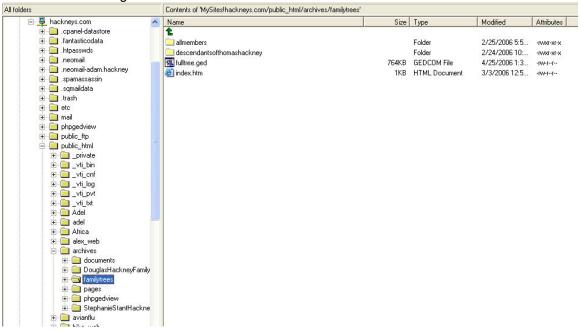

10. Ancestral Quest and phpGedView support the display of photos of people in the family tree. These photos are stored in two folders on the PC, photos/archives/treephotos and photos/archives/treephotos-thumbs, containing the full size and 175 pixel thumbnail photos respectively.

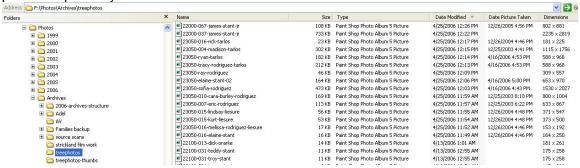

Copy the new or updated photos in these folders to the server to the root/archives/phpgedview/media (full size photos) and

root/archives/phpgedview/media/thumbs (thumbnails) folders. (You may find it helpful to sort the Windows Explorer file list by date by clicking on the date header until a down arrow appears. This will display the most recent files at the top of the list.)

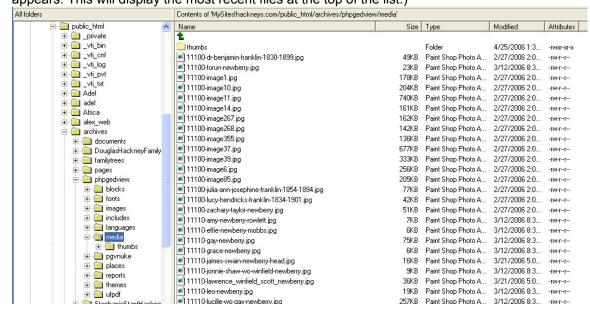

- Open phpGedView by going to <a href="http://www.hackneys.com/archives/pages/archives/index-familytrees.htm">http://www.hackneys.com/archives/index-familytrees.htm</a> and selecting the family tree link or directly to <a href="http://www.hackneys.com/archives/phpgedview/index.php">http://www.hackneys.com/archives/phpgedview/index.php</a>
- 12. Login to the system

#### 13. Select Admin

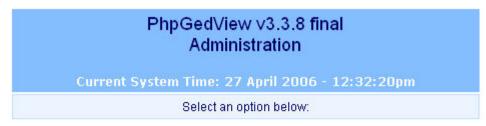

| Inform                            | ational                            |
|-----------------------------------|------------------------------------|
| README documentation              | PHPInfo                            |
| View other sites using PhpGedView | Version 3.3.8 Changes              |
| Data and GEDCC                    | M administration                   |
| Manage GEDCOMs and edit Privacy   | Merge Records                      |
| Add an unlinked person            |                                    |
| Upload Media files                |                                    |
| Site admi                         | nistration                         |
| Configuration                     | User Information Migration tool    |
| User Administration               | Backup                             |
| Edit and configure language files | View log files: pgv-200604.log 💙 > |

14. On the main Admin page, select "Manage GEDCOMs and edit Privacy"

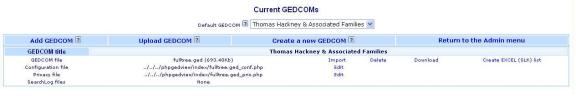

15. On the GEDCOM file line, select "Import"

16. The following dialog will appear. Select "yes" in the drop down lists, select "Do not change," then select "Cleanup."

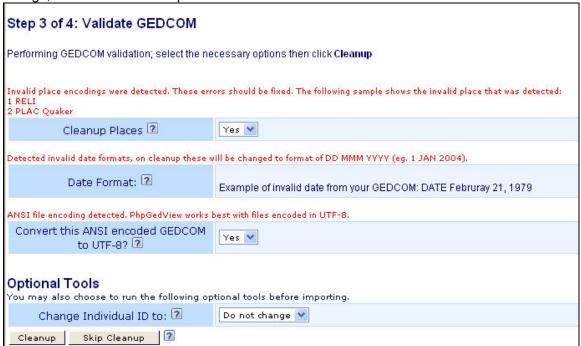

17. The following dialog will appear. Select "Yes"

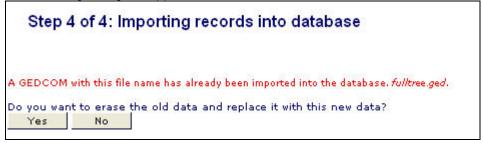

Step 4 of 4: Importing records into database Click here to go the the Pedigree tree. Import complete Welcome Page Execution time: 2 sec. Manage GEDCOMs and edit Privacy Time limit: 60 Click the button below only if you want PhpGedView to calculate married names for female individuals in this GEDCOM. This will allow you to search and list females by their married names. ? Import Married Names For technical support or genealogy questions, please contact Douglas Hackney Powered by: **PhpGedView** Printer-friendly Version 🖪 Execution time: 2,461 sec. Total privacy checks: 0. Reading GEDCOM file ...familytrees/fulltree.ged Updating "Is Dead" status for INDI Execution time: Bytes read: Found record Type Execution time: Found record Type 4096 1 HEAD 2260 INDI 0 sec 1 sec 0 sec. ++ 1 SUBM 667648 2260 INDI 1 sec. **Updating family names for FAM** 118784 1012 FAM 0 sec. Execution time: Found record Type 1 \_EVENT\_DEFN Additional Name 0 sec. 0 sec. 1012 FAM 0 sec. 1 \_EVENT\_DEFN Birth 1 \_EVENT\_DEFN Death 0 sec. ++ 0 sec. 1 \_EVENT\_DEFNISSN 0 sec. 2 \_EVENT\_DEFN Comment 1 0 sec. 1 \_EVENT\_DEFN Miliary Service 0 sec. 1 \_EVENT\_DEFN Event 1 4096 0 sec. ++ 1 \_EVENT\_DEFN Nickname 0 sec. 1 \_EVENT\_DEFN Disowned 0 sec. ++ 1 \_EVENT\_DEFN Christening 0 sec. ++ 1 \_EVENT\_DEFN marriage service 32768 133 SOUR 0 sec. 0 sec. 3 REPO

18. The following dialog will appear. Select "Import Married Names."

19. The following dialog will appear. Select any of the three options, i.e. go to Pedigree tree, Welcome Page or manage.

3422

827392

1 sec.

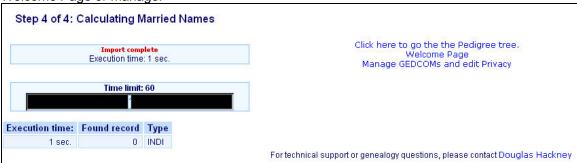

20. Return to the main phpGedView admin page

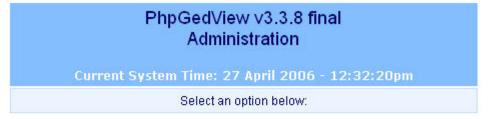

| Inform                            | national                           |  |
|-----------------------------------|------------------------------------|--|
| README documentation              | PHPInfo                            |  |
| View other sites using PhpGedView | Version 3.3.8 Changes              |  |
| Data and GEDCC                    | M administration                   |  |
| Manage GEDCOMs and edit Privacy   | Merge Records                      |  |
| Add an unlinked person            |                                    |  |
| Upload Media files                |                                    |  |
| Site adm                          | inistration                        |  |
| Configuration                     | User Information Migration tool    |  |
| User Administration               | Backup                             |  |
| Edit and configure language files | View log files: pgv-200604.log 💙 > |  |

- 21. Copy any new photos to the server media folders (see next section)
- 22. Check all new entries and photos

### 12.2 phpGedView Photos

All photos used in the phpGedView system are manually created and edited using Paint Shop Pro and stored in two separate folders on the PC, photos/archives/treephotos for full size images and photos/archives/treephotos-thumbs for the 175 pixel thumbnails.

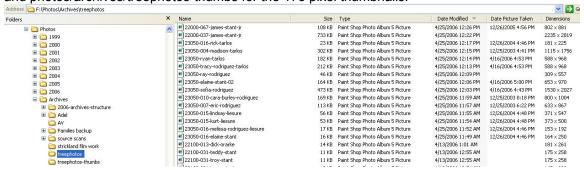

The image files are manually copied to the server into two folders, root/public\_html/archives/phpgedview/media for the full size images and root/public\_html/archives/phpgedview/media/thumbs for the 175 pixel thumbnails.

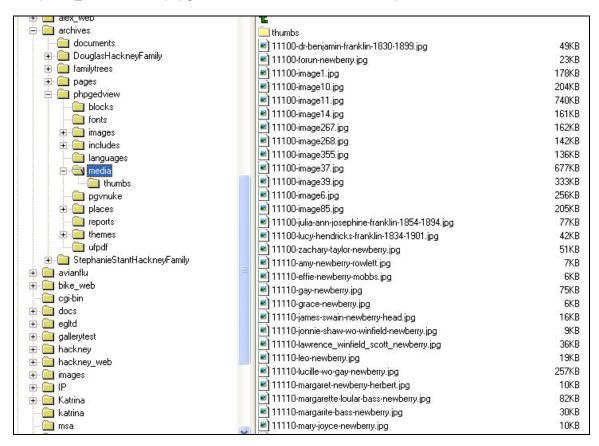

# 13 Gallery Server Application

#### 13.1 Gallery Overview

All historical media (photos, scanned documents, video and audio) for the hackneys.com family history site is hosted at the amboymedia.com domain and is managed and delivered in the server Gallery application.

The current system information of the installation is:

Gallery version = 2.1.1 core 1.1.0.1

PHP version = 4.4.1 cgi

Webserver = Apache/1.3.34 (Unix) mod\_fastcgi/2.4.2 mod\_auth\_passthrough/1.8 mod\_log\_bytes/1.2 mod\_bwlimited/1.4 FrontPage/5.0.2.2635 mod\_ssl/2.8.25 OpenSSL/0.9.7a PHP-CGI/0.1b

Database = mysql 4.1.14-standard-log, lock.system=flock

Toolkits = ArchiveUpload, Exif, NetPBM, SquareThumb, Thumbnail, Gd, ImageMagick Acceleration = full/86400, full/86400

Operating system = Linux box93.bluehost.com 2.6.9-34.106.unsupportedsmp #1 SMP Sat Mar 18 16:22:41 CST 2006 x86 64

Default theme = siriux

Locale = en US

Browser = Mozilla/4.0 (compatible; MSIE 6.0; Windows NT 5.1; SV1; .NET CLR 1.1.4322)

## 13.2 Gallery Support Site

The main Gallery web site is: http://gallery.menalto.com/

The main Gallery help/support site is: <a href="http://gallery.menalto.com/support">http://gallery.menalto.com/support</a>

Please use the Gallery web sites for general information regarding installation, utilization, etc. This documentation addresses hackneys.com/amboymedia.com specific implementation installation and configuration.

# 13.3 Gallery System Technical Information

For advanced support and issue resolution you will need information on the full technical environment of the host server system. If you have already installed Gallery and restored the base folder files there will be a file in the base directory of the application named phpinfo.php. Navigate your web browser to that file and select it. The resulting display contains the full technical information.

If you have not yet restored Gallery or the phpinfo.php file is not available:

- 1. Create a text file with the following contents: <?php phpinfo(); ?>
- 2. Save the text file and rename to phpinfo.php (With a php file extension rather than txt. You may need to enable viewing of file extensions in Windows Explorer via Tools:Folder Options:Hide Extensions for Known File Types.)
- 3. Copy the phpinfo.php file to the server. You can put it anywhere in or below the public html folder
- 4. Navigate your web browser to that location and select the file.

# 13.4 Gallery Administration

System administration requires administration rights for your user ID. To administer the system, start Gallery and log on to the system. The administrative menu options will now be available (Site Admin, Edit Album and Edit Photo). Details on this process are included in the following Gallery Installation and Setup section.

## 14 Gallery Installation and Setup

The installation and setup of the Gallery system is more complex than the phpGedView system. The Gallery system houses all of its non-image file data in a server resident mySQL database and the image files are stored in a folder structure on the server. A full rebuild of the hackneys.com historical media archives would be a Herculean task. This documentation assumes that a backup copy of the database and the system data file folders is available.

#### Note:

- 1. All paths in the following steps refer to the amboymedia.com server
- 2. All Control Panel images use the "New Layout" option

### 14.1 Gallery Installation and Setup Steps

- 1. Open a web browser window at www.bluehost.com
- 2. Log on using the amboymedia.com domain logon

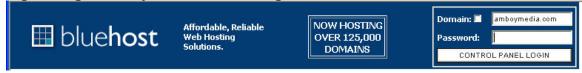

General account information: Site Management Account Management Hosting package Platinum Pak 🖔 Update Billing Info 📆 Email Manager Shared Ip Address 70.103.189.93 Renew Your Account 🚺 FTP Manager 🧟 File Manager Subdomains 0 / 20 Password Password A PageWizard Parked Domains 0 / 20 Domains Addon Domains 0/5 Web Server Config Parked Domains MySOL Databases 1/50 Addon Domains <page-header> Password Protect Directories Postgre Databases 0 / 50 Subdomains Redirects Disk usage 5923.92 Megabytes Register a Domain MIME Types Transfer a Domain - Apache Handlers SQL Disk usage 16.08 Megabytes Domain Manager HotLink Protection Disk space available 4076.08 Megabytes 🎄 Index Manager <page-header> IP Deny Manager 7493.20 Megabytes Addons / Plugins (current month) Error pages 🐸 Fantastico (Auto-Installs) 🧟 Image Manager Email Accounts 0 / 2500 GI Center Leech Protect **Email Forwarders** 0 (M) Chatroom PhpMyChat Autoresponders Databases 🐓 Agora Shopping Cart Mailing Lists 0 / 100 Retail Cart MySQL Databases Email filters 0 🐓 Credit Cards Processing phpMyAdmin 🎎 Shopping Cart Gurus 🕼 PostgreSQL Databases Ftp Accounts 0 / 1000 phpPgAdmin Stats / Logs General server information: System Tools Operating system M Stats Manager Linux Web/FTP Stats Frontpage Extensions Service Status Click to View Subdomain Stats SSH/Shell Access Raw Access Logs 📆 Backup Kernel version 34.106.unsupportedsmp 🔁 Raw Log Manager 🙀 Process Manager Apache version 1.3.34 (Unix) SSL Manager Error log 📝 Manage OpenPGP Keys PERL version 5.8.7 🥟 Disk usage Path to PERL /usr/bin/perl 👸 Cron jobs Path to sendmail /usr/sbin/sendmail Network Tools Search Engine Submit Installed Perl Click to View PHP version 4.4.1 MySQL version 4.1.14-standard-loa If you would prefer to use our old Control Panel Layout cPanel Build 10.8.1-RELEASE 113 Please Click Here

3. From the Control Panel, select MySQL Databases.

- 4. Create the mySQL database, the database user and assign the user to the database for the Gallery system.
- 5. There will be three steps in this process using the MySQL dialog. First, enter the database name. This can be any name, but something specific to Gallery will make support more logical, i.e. gallery or grl. Enter the name and select "Add Db."

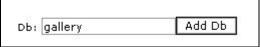

BlueHost X v2.5.0

6. Next, create a user for the Gallery database. This can be any name up to seven characters, but something related to gallery will make support more logical, i.e. galuser or grluser, etc. It is more secure if you use a combination of characters, special characters

Theme

and numbers for the password. Enter the user name and password and select "Add User"

|                  | Users:                |            |
|------------------|-----------------------|------------|
| hackr            | neys_gllr1 Delete     |            |
|                  |                       |            |
| Username may not | be longer that sever  | characters |
|                  |                       |            |
| UserName:        | galuser               |            |
| 54               | galuser<br>galuser-23 |            |

- 7. You will need the database name, user name and password during the Gallery installation process, so make a note of them.
- 8. Lastly, you must explicitly add the user to the database. Select the database and the user from the drop down list and select "Add User to Db."

| Privileges: 🔽 A | ALL ALTER CREATE TEMPORARY TABLES |
|-----------------|-----------------------------------|
|                 |                                   |
| CREATE 🔲 DELET  | E D DROP SELECT D INSERT D UPDATE |
| REF             | FERENCES I INDEX I LOCK TABLES    |
|                 | Add User to Db                    |

9. Next import the backup copy of the hackneys.com Gallery2 database. Click "Go Back" or "Home" to return to the bluehost.com Control Panel. Select "phpMyAdmin." When the phpMyAdmin dialog opens, there will be a drop down list in the upper left corner. In that drop down list, select the mySQL Gallery database that you created in the previous section.

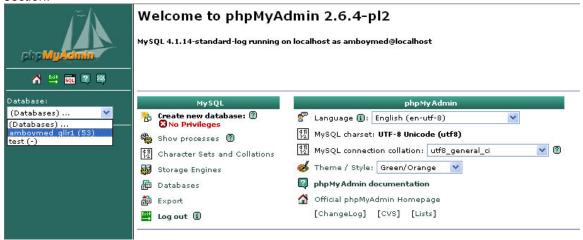

10. In the DB table dialog select the "SQL" icon above the database drop down list in the upper left corner. Select the small SQL icon under the ship graphic, not the large SQL button in the top center row of buttons.

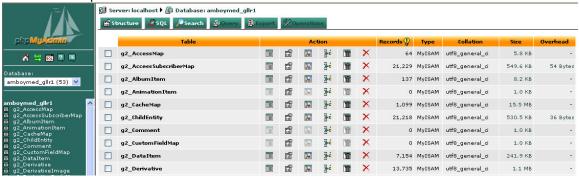

11. In the SQL dialog, select "Import files."

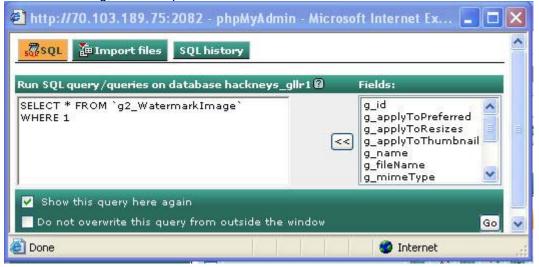

12. In the text file location dialog, click on "Browse."

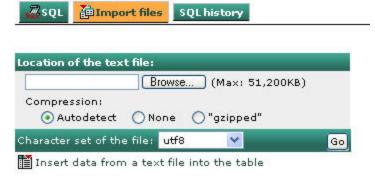

13. In the file location dialog box, navigate to the folder where the amboymedia.com Media Archives mySQL database backup file is located and select Open."

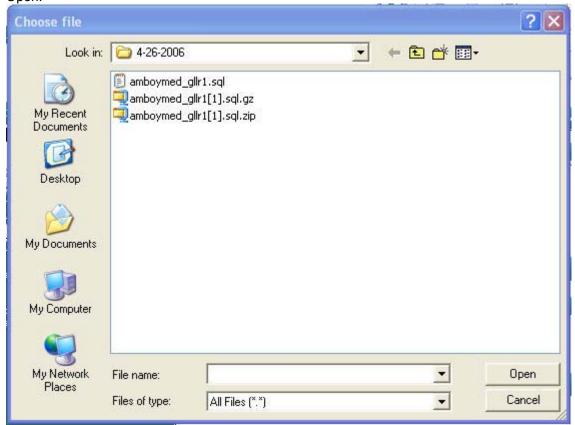

- 14. In the file location dialog, select "go."
- 15. It will take a while for the file to be transferred from your PC to the server and imported into the database. The status bar will indicate that the read\_dump.php page is being loaded. Watch your progress bar in the lower right portion of your screen.

16. Using WS\_FTP Pro, copy the backup Gallery folder containing the media and Gallery application data files from your PC to the root/public\_html folder to restore the system image (photos and documents) data and application data files. The image data and system data files are contained in the g2data folder structure. This file copy process will take a long time to execute unless you have a very, very fast upstream connection. The Gallery application data file folder structure contains hundreds of tiny data files that can

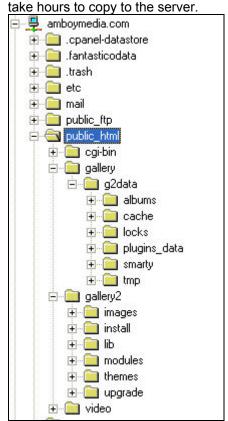

- 17. Download the Gallery application from the main Gallery web site http://gallery.menalto.com/
- 18. Copy the zip file to the root/public html folder on the amboymedia.com server
- 19. Log onto the amboymedia.com domain at www.bluehost.com to start the Control Panel

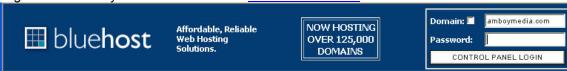

20. Select File Manager

21. Navigate to root/public html by double clicking on the folder icons

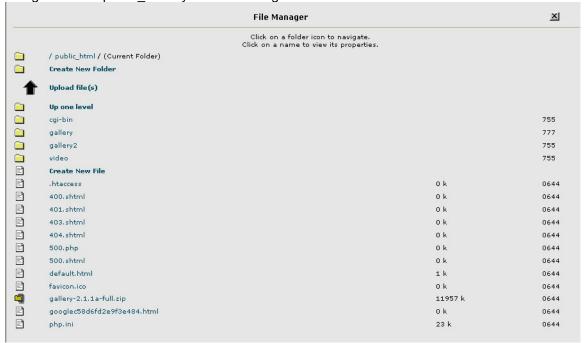

- 22. Click once on the "gallery-2.1.1a-full.zip" file name
- 23. The following dialog will appear in the upper right corner of the page. Select the "Extract File Contents" option in the upper right corner to unzip the file

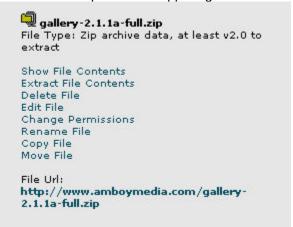

- 24. The unzip process will create the Gallery2 folder structure and the application files.
- 25. Using your web browser, navigate to <a href="www.amboymedia.com/public\_html/gallery2/install/index.php">www.amboymedia.com/public\_html/gallery2/install/index.php</a>. This page will start the install process.
- 26. During the installation process you will need to enter the location of the Gallery media data files. That path is /public\_html/gallery/g2data.
- 27. During the installation process you will create an administrator user ID and password. Make a note of them as you will need them to maintain and administer the site.
- 28. The hackneys.com Historical Media Archives makes use of customizations of the standard Gallery Siriux user interface templates. These customized files must be copied from the PC backup folders to the server.

- 29. The necessary files are already edited and modified in the backup file folder structure. If for any reason these files are not available, copy the original installation files from the server to the PC and make the following edits.
  - a. In the themes.css file found in the root/public\_html/gallery2/themes/siriux folder, include the following highlighted code:

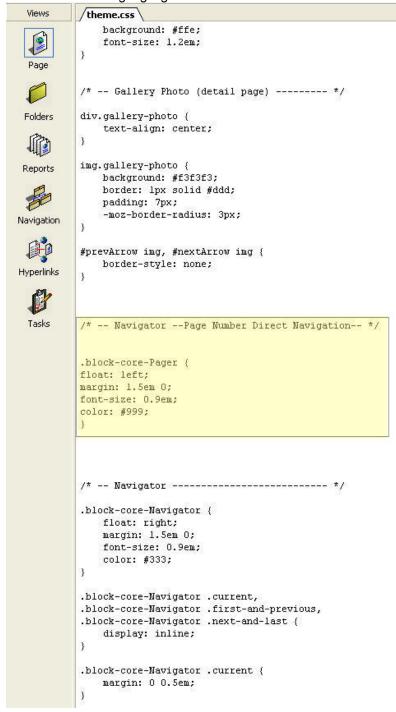

 b. In the albums.tpl file found in root/public\_html/gallery2/themes/siriux/templates/local include the following highlighted code (note that you will need to create the local folder if it does not exist):

c. In the photo.tpl file found in root/public\_html/gallery2/themes/siriux/templates/local include the following highlighted code (note that you will need to create the local folder if it does not exist):

```
{*
    * $Revision: 1.11 $
 * If you want to customize this file, do not edit it directly since future upgrades
 * may overwrite it. Instead, copy it into a new directory called "local" and edit that
 * version. Gallery will look for that file first and use it if it exists.
{if !empty($theme.imageViews)}
{assign var="image" value=$theme.imageViews[$theme.imageViewsIndex]}
<h2>{$theme.item.title|markup}</h2>
Click on left half of image for previous, click on right half of image for next.
{ * Navigator *}
{if !empty($theme.navigator)}
  {g->callback type="core.LoadPeers" item=$theme.item windowSize=1}
  (g->block type="core.Navigator" navigator=$theme.navigator prefix="%laquo; " suffix=" %raquo;"
      currentItem=$block.core.LoadPeers.thisPeerIndex totalItems=$block.core.LoadPeers.peerCount)
{if !empty($theme.imageViews)}
  {capture name="fallback"}
    <a href="{g->url arg1="view=core.DownloadItem" arg2="itemId=`$theme.item.id`"
                 forceFullUrl=true forceSessionId=true}">
      \label{local-control} $$ \{g-> text text="Download %s" arg1=$theme.sourceImage.itemTypeName.1$$ $$
    </a>
  {/capture}
```

30. Copy the theme.css cascading style sheet file from the PC backup siriux folder to the server. The source folder is:

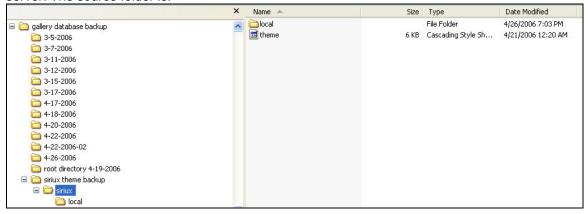

#### The target folder is:

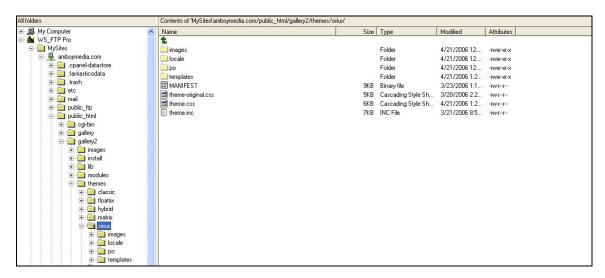

31. Copy the local album and photo template folder from the PC backup siriux/local folder to the server. The source folder is:

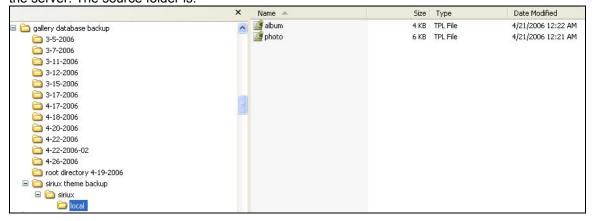

32. The target folder follows. Note that the target is the public\_html/galler2/themes/siriux/templates folder. You will need to copy the entire local folder into the siriux/templates folder.

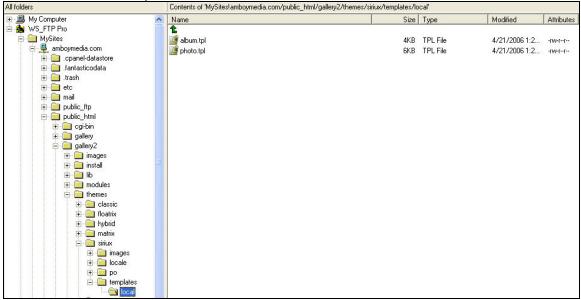

33. The last step in restoring the hackneys.com Historical Media Archives Gallery system is to restore the files in the base gallery2 directory. Copy the contents of the backup gallery2 base folder to the amboymedia.com root/public\_html/gallery2 folder and overwrite the existing contents. Source PC backup files are:

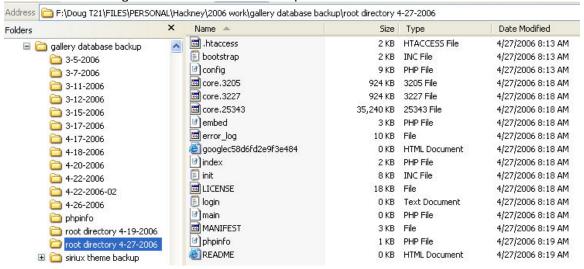

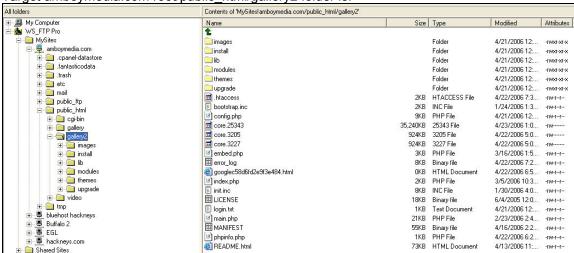

Target amboymedia.com root/public html/gallery2 folder is:

- 34. The hackneys.com Historical Media Archives Gallery installation should now be restored. Use the following steps to ensure that the system is properly configured.
- 35. Start the Gallery application by using the links at <a href="http://www.hackneys.com/archives/pages/archives/index-archivephotos.htm">http://www.hackneys.com/archives/pages/archives/index-archivephotos.htm</a> or address it directly at <a href="http://www.amboymedia.com/gallery2/main.php">http://www.amboymedia.com/gallery2/main.php</a>
- 36. Note that when making any changes or setting any value in the administration of the Gallery system you MUST select "Save" for the settings to take effect.
- 37. Note that because the Gallery system is set to cache web pages on the server while performing administrative changes to the user interface you often must hold

down the CNTRL key and simultaneously select the refresh icon to force a full cache flush and refresh of the displayed Gallery page in order to display the changes.

38. Select "login" and use the administrator login you created during the installation process.

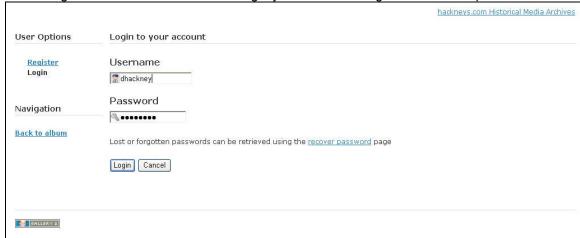

39. The home page of the application should match the following:

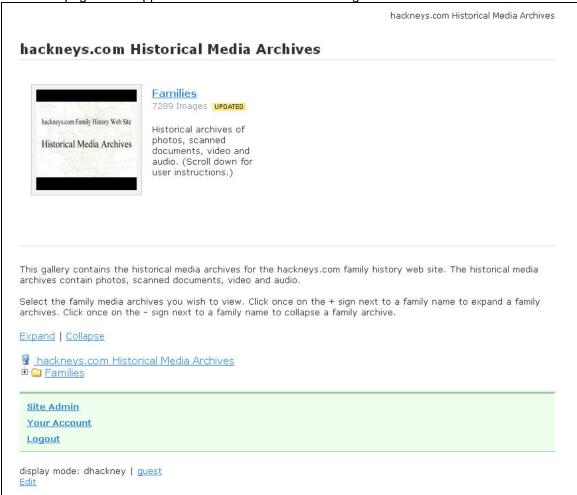

If it does not look like this, select "Edit," then "Album" and ensure that "Siriux" is selected as the Theme.

40. Click on "Expand" and ensure the Families folder tree matches the following:

```
🛂 hacknevs.com Historical Media Archives.
🖹 😬 Families
  🖹 😬 Dimon
    12110-Dimon Family
  Donahue
    22200-Donahue Family
  🗎 📛 Hacknev
     10040-Hackney Family Miscellaneous Archival Documents
      🖰 10041-Evan Hackney Account Book and Diary
      4 10043-Evan Hackney Diary Pages
      10050-Hackney Family Miscellaneous Archival Photos
      4 12100-Clarence Herbert Hackney
      🖶 12110-Clarence Hacknev video interviews and documentaries
      🕙 12300-Clarence and Frances Tinnermeier Hacknev Family
      🖰 12301-Clarence and Frances Hackney Home Movies & Videos
      4 12303-Clarence & Frances Hackney slides set 01
      12304-Clarence & Frances Hackney slides set 02.
      🖰 12305-Clarence & Frances Hackney slides set 03
      🖰 12306-Clarence & Frances Hacknev slides set 04
      凸 12310-Keith LeRov Hackney
      4 12311-Keith LeRov Hackney Video
      凸 12320-David Caroll Hacknev
      12340-Linda Frances Hackney Larson
      4 130<u>00-Keith and Carol Newberry Hackney Family</u>
      🖰 13001-Keith and Carol Hacknev Family Video
      凸 13100-Barbara Ann Hacknev Wicks
      4 13300-Douglas Keith Hackney
      4 13331-Douglas Hackney Baby Book
      🖰 13333-Douglas Hackney miscellaneous documents
      13335-Douglas Hackney first roll of film shot
      🖰 13350-Douglas and Cathy Watson Hackney Family
      13351-Adam Joseph Hackney
      13352-Amber Leigh Hackney
      13353-Douglas and Cathy Hackney Family Video
      🖰 13360-Douglas and Stephanie Stant Hackney Family
      🖰 13361-Douglas and Stephanie Hackney Video
      🖰 13362-Douglas and Stephanie Hackney Wedding
      4 13400-Jeffrey Scott Hackney
      13450-Jeffrev and Michele Hacknev Family
      4 13453-Vance Johanus Hackney
      13454-Jeff and Michele Hackney Family Video
```

```
🖹 😬 Hinshaw
  12130-Hinshaw Family
🗎 😬 Hofmann
   🖰 21200 Johann Eduard Hofmann
   🖰 21210-Hofmann Family
   21220-Hofmann Family Tree
   21300-Johann Eduard and Maria Stadter Hofmann Family
   21310-Heinz Hofmann
   🖰 21320-Antje Dorathea Hofmann Stant
   21330-Franz Hofmann
   21400-Hofmann Miscellaneous
🖹 😬 Jobe
  11320-Jobe Family
🗎 😬 Larson
   🖰 12500-Linda Hackney Larson and Douglas Larson Family
   12520-Scott Douglas Larson
   12522-Margaret Ott Hennessey Larson family
   4 12530-Christopher John Larson
   12540-Michael Stephen Larson
□ - McKee
   - 12761-10-William and Helen McKee Video
   12761-William and Helen McKee Family
   4 12762-William Franklin McKee
   12763-11-Bill and Helen Mckee with descendants-1977-1989.
   12763-12-Bill and Helen Mckee with descendants 1990-2001.
   🖰 12763-20-Bill and Helen Mckee with descendants undated
   4 12764-William McKee Family
   🖰 12765-11-Bill and Helen Mckee misc-unknown 1930-1984
   12765-12-Bill and Helen McKee misc-unknown 1985-2002
   🖶 12765-20-Bill and Helen McKee misc-unknown undated
   4 12770-Steven William Mckee
   12771-Steve and Val McKee Family
   4 12772-Craiq McKee
   4 12780-Katherine Ann McKee Reardon
🗎 🕘 Newberry
   - 11100-Forun Newberry
   11110-Newberry Family
   11500-Forun and Lois Powell Newberry Family
   4 11510-Carol Ann Newberry Hackney
   11520-Brenda Newberry Damman
   4 11530-Wanda Newberry Lammey
```

Powell - 11200-Lois Powell Newberry Strickland 🖰 11201-Lois Powell Newberry Strickland Video 4 11210-Powell Family 🖻 😬 Reardon 12781-Joe and Kathy Reardon Family 🖰 12782-Alex Reardon 4 12783-Emily Reardon 🖹 😬 Stadter 🖰 21100-Maria Margarete Stadter 🖰 21101-Maria Stadter Hofmann Scheper Video 21110-Stadter Family 🖹 😬 Stant 凸 22000-James Stant Jr. 🖰 22001-James Stant, Jr. Video 🖰 22002-James Stant, Jr. Documents and Records 22003-James Stant, Jr. Scrapbooks 22100-Stant Family 🖰 23000-James Jr. and Antje Stant Family 😬 23050-James Jr. and Elaine Stant Family 🖰 23101-Stephanie Stant Verespej Hackney age 0-5 🖰 23102-Stephanie Stant Verespei Hacknev age 6-16 🖰 23103-Stephanie Stant Verespej Hackney age 17+ 🖰 23104-Stephanie Stant High School Yearbooks E Strickland - 11300-Lovidee Zane Strickland 11301-Lovidee Zane Strickland History Video 11310-Strickland Family display 11600-Lovidee Zane and Lois Strickland family 4 11640-Rick Zane Strickland 🖰 11650-Lovidee Zane and Lois Strickland with descendants <u> 11660-Lovidee Zane and Lois Strickland Descendants</u> 🖰 11670-Lovidee Zane and Lois Strickland Home Movies

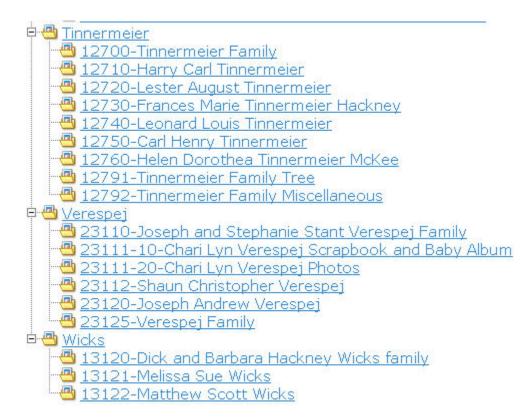

- 41. Spot check the contents of a few folders to ensure the media files exist.
- 42. Note that as of 26 April, 2006 the 22200-Donahue Family and 23120-Joseph Andrew Verespej albums are empty.
- 43. Select "Collapse" to close the Families folder tree.
- 44. Select "Site Admin."
- 45. From the menu on the left select "General"

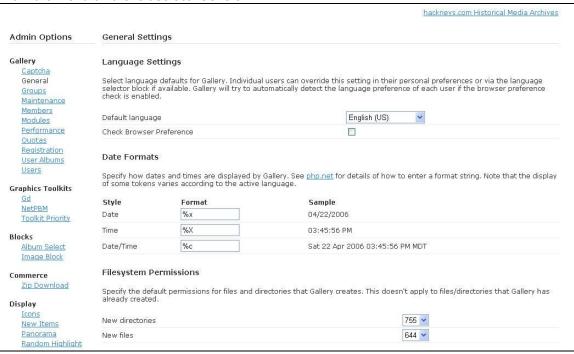

46. Confirm the General settings match the following:

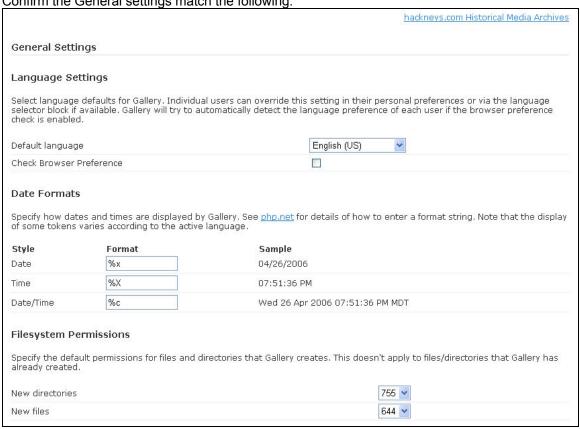

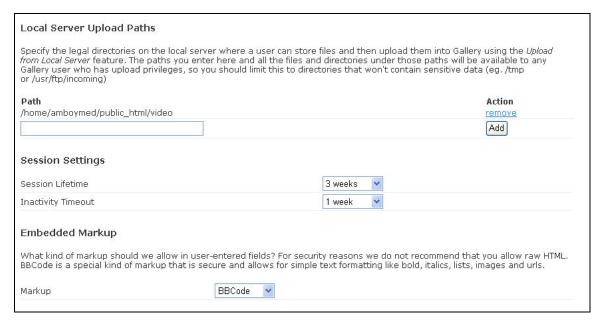

| Email                                                                                                    |                                                                                                    |
|----------------------------------------------------------------------------------------------------|----------------------------------------------------------------------------------------------------|
|                                                                                                    | email which requires no configuration. To use a smtp/mail server enter<br>n if required. Optionally add :port after the server name to use a non-                                                                                                    |
| Server                                                                                                    |                                                                                                    |
| Username                                                                                                    |                                                                                                    |
| Password                                                                                                    |                                                                                                    |
| SMTP From Address                                                                                                    |                                                                                                    |
| Send a test email to verify your settings are correct (wheth address for a test message.  Send Email                    | her using PHP mail or SMTP settings above). Below enter a recipient email                                                                                                    |
| Everyone else does not have to care about the cookie sett                                                               | CMS, forum, etc.), then you have the choice between two options.<br>tings. Read on for more details.                                                                                                    |
| Path                                                                                                    |                                                                                                    |
| Domain                                                                                                    |                                                                                                    |
| each with its advantages and disadvantages. File based lo<br>unreliable on Windows. Database locking is slower but is r | anges from interfering with each other. There are two types of locking,<br>ocking is fast and efficient, but won't work on NFS filesystems and will be<br>more reliable. If you are unsure which to choose, we recommend using<br>ry switching to database locking instead. It's ok to switch back and forth. |
| Lock system                                                                                                    | File                                                                                                    |

### Helper Processes

Some Gallery modules will use programs on your server to do image processing, archiving and other operations. These programs can be very computationally intensive and can impact the overall performance of a shared web server. You can make these programs run at a lower priority so that they play nice. If you're in a shared hosting environment and your web host is complaining, try setting your priority low.

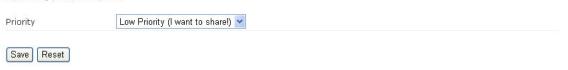

47. From the menu on the left, select "Maintenance."

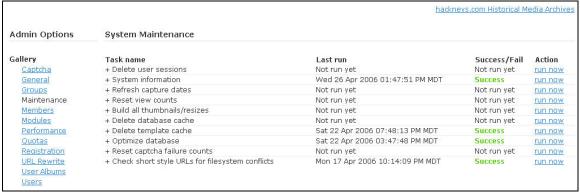

- 48. Run the "Delete template cache," "Optimize database," and "Check short style URLs for file system conflicts" options.
- 49. Run the "System Information" option. The results should be similar to the following, although the server resident utilities and application versions may be updated compared to these values:

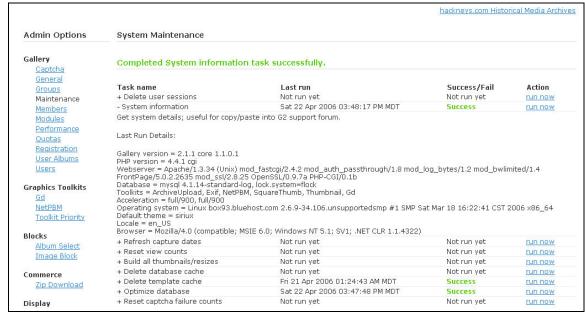

50. From the menu on the left select "Modules." Ensure the module installation and configuration status matches the following:

#### **Gallery Modules** Gallery features come as separate modules. You can download and install modules to add more features to your Gallery, or you can disable features if you don't want to use them. In order to use a feature, you must install, configure (if necessary) and activate it. If you don't wish to use a feature, you can deactivate it. Gallery Module Name **Version Installed Description** Actions 1.1.2 1.1.2 Prevents abuse by deterring automated bots with input that requires visual comprehension Captcha <u>deactivate</u> O Core 1.1.0.1 1.1.0.1 Gallery 2 Core Module O Debugging 1.0.3 1.0.3 Debugging and Developer Tools O Members 1.0.3 1.0.3 Members List and Profiles O Permalinks 1.0.6 Create simpler permanent aliase O Quotas 1.0.6 1.0.6 User/Group Disk Quotas O Rearrange 1.0.3 1.0.3 Rearrange the order of album its deactivate deactivate Create simpler permanent aliases to your items space install deactivate Rearrange Registration 1.0.3 1.0.3 Rearrange the order of album items all at once New User Registration deactivate deactivate O Search 1.0.3 1.0.3 Search your Gallery deactivate URL Rewrite 1.1.4 1.1.4 Enables short URLs using Apache mod\_rewrite, ISAPI Rewrite, or PathInfo. 1.0.3 1.0.3 Create an album for each new user deactivate O User Albums deactivate **Graphics Toolkits** Module Name **Version Installed Description** Actions configure X Dcraw 1.0.5 1.0.5 Graphics toolkit for processing images in raw format uninstall configure X Ffmpeg 1.0.5 1.0.5 A toolkit for processing movies uninstall O Gd 1.0.3 1.0.3 Gd Graphics Toolkit deactivate ImageMagick 1.0.7 ImageMagick / GraphicsMagick Graphics Toolkit deactivate O NetPBM 1.0.4 1.0.4 NetPBM Graphics Toolkit <u>deactivate</u>

| Blocks                                                                                                    |                                                                                                    |                                                                                                    |                                                                                                    |                                                                                                    |
|----------------------------------------------------------------------------------------------------|----------------------------------------------------------------------------------------------------|----------------------------------------------------------------------------------------------------|----------------------------------------------------------------------------------------------------|----------------------------------------------------------------------------------------------------|
| Module Name                                                                                                    | Version Installed Description                                                                                     |                                                                                                    |                                                                                                    | Actions                                                                                                    |
| Album Select                                                                                                    | 1.0.3                                                                                                    | 1.0.3                                                                                                    | Jump directly to any album using a select box or tree view                                                                                                    | deactivate                                                                                                    |
| Image Block                                                                                                    | 1.0.8                                                                                                    | 1.0.8                                                                                                    | Random, Most Recent or Most Viewed Photo or Album                                                                                                    | deactivate                                                                                                    |
| Commerce                                                                                                    |                                                                                                    |                                                                                                    |                                                                                                    |                                                                                                    |
| Module Name                                                                                                    |                                                                                                    |                                                                                                    | d Description                                                                                                    | Actions                                                                                                    |
| Cart                                                                                                    | 1.0.4                                                                                                    | 1.0.4                                                                                                    | Shopping Cart Module                                                                                                    | deactivate                                                                                                    |
| Fotokasten                                                                                                    | 1.0.4                                                                                                    | 1.0.4                                                                                                    | Fotokasten Photo Printing Module                                                                                                    | deactivate                                                                                                    |
| PhotoWorks                                                                                                    | 1.0.4                                                                                                    | 1.0.4                                                                                                    | PhotoWorks Photo Printing Module                                                                                                    | deactivate                                                                                                    |
| Shutterfly                                                                                                    | 1.0.4                                                                                                    | 1.0.4                                                                                                    | Shutterfly Photo Printing Module                                                                                                    | deactivate                                                                                                    |
| 🕽 Zip Download                                                                                                    | 1.0.5                                                                                                    | 1.0.5                                                                                                    | Download cart items in a zip file                                                                                                    | deactivate                                                                                                    |
|                                                                                                    | Varcion                                                                                                    | Installe                                                                                                 | d Description                                                                                                    | Actions                                                                                                    |
| Module Name                                                                                                    | Version                                                                                                    | Installe                                                                                                 | <b>d Description</b> Select different color palettes for themes                                                                                                    | Actions<br>deactivate                                                                                                    |
| Module Name Color Packs                                                                                                    |                                                                                                    |                                                                                                    |                                                                                                    | deactivate                                                                                                    |
| Module Name Color Packs Hidden Items                                                                                                    | 1.0.3                                                                                                    | 1.0.3                                                                                                    | Select different color palettes for themes                                                                                                    | deactivate deactivate                                                                                                    |
| Module Name Color Packs Hidden Items                                                                                                    | 1.0.3<br>1.0.2                                                                                                    | 1.0.3<br>1.0.2                                                                                           | Select different color palettes for themes<br>Hide items/albums from guests until directly accessed with the right URL                                                                                                    | deactivate<br>deactivate<br>deactivate                                                                                                    |
| Module Name Color Packs Hidden Items Icons ImageFrame                                                                                                    | 1.0.3<br>1.0.2<br>1.1.0                                                                                           | 1.0.3<br>1.0.2<br>1.1.0                                                                                  | Select different color palettes for themes<br>Hide items/albums from guests until directly accessed with the right URL<br>Display icons for links                                                                                                    | deactivate<br>deactivate<br>deactivate<br>deactivate                                                                                        |
| Module Name Color Packs Hidden Items Icons ImageFrame Link Items                                                                                                    | 1.0.3<br>1.0.2<br>1.1.0<br>1.0.3                                                                                  | 1.0.3<br>1.0.2<br>1.1.0<br>1.0.3                                                                         | Select different color palettes for themes Hide items/albums from guests until directly accessed with the right URL Display icons for links Render frames around images                                                                                                    | deactivate<br>deactivate<br>deactivate<br>deactivate<br>deactivate                                                                          |
| Module Name Color Packs Hidden Items Icons ImageFrame Link Items New Items                                                                                                  | 1.0.3<br>1.0.2<br>1.1.0<br>1.0.3<br>1.0.4                                                                         | 1.0.3<br>1.0.2<br>1.1.0<br>1.0.3<br>1.0.4                                                                | Select different color palettes for themes Hide items/albums from guests until directly accessed with the right URL Display icons for links Render frames around images Create links to other albums or external urls                                                                                                    | deactivate deactivate deactivate deactivate deactivate deactivate                                                                           |
| Module Name Color Packs Hidden Items Icons ImageFrame Link Items New Items                                                                                                  | 1.0.3<br>1.0.2<br>1.1.0<br>1.0.3<br>1.0.4<br>1.0.3                                                                | 1.0.3<br>1.0.2<br>1.1.0<br>1.0.3<br>1.0.4<br>1.0.3                                                       | Select different color palettes for themes Hide items/albums from guests until directly accessed with the right URL Display icons for links Render frames around images Create links to other albums or external urls Highlight new/updated Gallery items                                                                                                    | deactivate deactivate deactivate deactivate deactivate deactivate                                                                           |
| Module Name Color Packs Hidden Items Icons ImageFrame Link Items New Items Panorama Password Items                                                                          | 1.0.3<br>1.0.2<br>1.1.0<br>1.0.3<br>1.0.4<br>1.0.3<br>1.0.5                                                       | 1.0.3<br>1.0.2<br>1.1.0<br>1.0.3<br>1.0.4<br>1.0.3                                                       | Select different color palettes for themes Hide items/albums from guests until directly accessed with the right URL Display icons for links Render frames around images Create links to other albums or external urls Highlight new/updated Gallery items View wide jpeg/gif images in a java applet viewer                                                                                                    | deactivate deactivate deactivate deactivate deactivate deactivate deactivate install                                                        |
| Module Name Color Packs Hidden Items Icons ImageFrame Link Items New Items Panorama Password Items Random Highlight                                                         | 1.0.3<br>1.0.2<br>1.1.0<br>1.0.3<br>1.0.4<br>1.0.3<br>1.0.5<br>1.0.5                                              | 1.0.3<br>1.0.2<br>1.1.0<br>1.0.3<br>1.0.4<br>1.0.3<br>1.0.5                                              | Select different color palettes for themes Hide items/albums from guests until directly accessed with the right URL Display icons for links Render frames around images Create links to other albums or external urls Highlight new/updated Gallery items View wide jpeg/gif images in a java applet viewer Assign passwords for viewing particular albums or items                                                                                                    | deactivate deactivate deactivate deactivate deactivate deactivate deactivate deactivate deactivate install                                  |
| Module Name Color Packs Hidden Items Icons ImageFrame Link Items New Items Panorama Password Items Random Highlight Size Limit                                              | 1.0.3<br>1.0.2<br>1.1.0<br>1.0.3<br>1.0.4<br>1.0.3<br>1.0.5<br>1.0.2                                              | 1.0.3<br>1.0.2<br>1.1.0<br>1.0.3<br>1.0.4<br>1.0.3<br>1.0.5                                              | Select different color palettes for themes Hide items/albums from guests until directly accessed with the right URL Display icons for links Render frames around images Create links to other albums or external urls Highlight new/updated Gallery items View wide jpeg/gif images in a java applet viewer Assign passwords for viewing particular albums or items Periodically change the album highlight                                                                                                    | deactivate deactivate deactivate deactivate deactivate deactivate deactivate                                                                |
| Module Name Color Packs Hidden Items Icons ImageFrame Link Items New Items Panorama Password Items Random Highlight                                                         | 1,0.3<br>1.0.2<br>1.1.0<br>1.0.3<br>1.0.4<br>1.0.3<br>1.0.5<br>1.0.2<br>1.0.3<br>1.0.3                            | 1.0.3<br>1.0.2<br>1.1.0<br>1.0.3<br>1.0.4<br>1.0.3<br>1.0.5                                              | Select different color palettes for themes Hide items/albums from guests until directly accessed with the right URL Display icons for links Render frames around images Create links to other albums or external urls Highlight new/updated Gallery items View wide jpeg/gif images in a java applet viewer Assign passwords for viewing particular albums or items Periodically change the album highlight Define picture size limit                                                                                                    | deactivate deactivate deactivate deactivate deactivate deactivate deactivate deactivate install deactivate deactivate                       |
| Module Name Color Packs Hidden Items Icons ImageFrame Link Items New Items Panorama Password Items Random Highlight Size Limit Slideshow Slideshow Applet                   | 1.0.3<br>1.0.2<br>1.1.0<br>1.0.3<br>1.0.4<br>1.0.3<br>1.0.5<br>1.0.2<br>1.0.3<br>1.0.3<br>1.0.3                   | 1.0.3<br>1.0.2<br>1.1.0<br>1.0.3<br>1.0.4<br>1.0.3<br>1.0.5                                              | Select different color palettes for themes Hide items/albums from guests until directly accessed with the right URL Display icons for links Render frames around images Create links to other albums or external urls Highlight new/updated Gallery items View wide jpeg/gif images in a java applet viewer Assign passwords for viewing particular albums or items Periodically change the album highlight Define picture size limit Slideshow                                                                                                    | deactivate deactivate deactivate deactivate deactivate deactivate deactivate install deactivate deactivate deactivate deactivate            |
| Module Name Color Packs Hidden Items Icons ImageFrame Link Items New Items Panorama Password Items Random Highlight Sideshow Slideshow Applet Square Thumbnails Manager     | 1.0.3<br>1.0.2<br>1.1.0<br>1.0.3<br>1.0.4<br>1.0.3<br>1.0.5<br>1.0.2<br>1.0.3<br>1.0.3<br>1.0.3                   | 1.0.3<br>1.0.2<br>1.1.0<br>1.0.3<br>1.0.4<br>1.0.3<br>1.0.5                                              | Select different color palettes for themes Hide items/albums from guests until directly accessed with the right URL Display icons for links Render frames around images Create links to other albums or external urls Highlight new/updated Gallery items View wide jpeg/gif images in a java applet viewer Assign passwords for viewing particular albums or items Periodically change the album highlight Define picture size limit Slideshow Fullscreen slideshow using a Java applet Build all thumbnails so they are square Set default thumbnails for non-image items | deactivate deactivate deactivate deactivate deactivate deactivate deactivate install deactivate deactivate deactivate                       |
| Module Name Color Packs Hidden Items Icons ImageFrame Link Items New Items Panorama Password Items Random Highlight Size Limit Slideshow Slideshow Applet Square Thumbnails | 1.0.3<br>1.0.2<br>1.1.0<br>1.0.3<br>1.0.4<br>1.0.3<br>1.0.5<br>1.0.2<br>1.0.3<br>1.0.3<br>1.0.3<br>1.0.4<br>1.0.3 | 1.0.3<br>1.0.2<br>1.1.0<br>1.0.3<br>1.0.4<br>1.0.3<br>1.0.5<br>1.0.3<br>1.0.3<br>1.0.3<br>1.0.4<br>1.0.3 | Select different color palettes for themes Hide items/albums from guests until directly accessed with the right URL Display icons for links Render frames around images Create links to other albums or external urls Highlight new/updated Gallery items View wide jpeg/gif images in a java applet viewer Assign passwords for viewing particular albums or items Periodically change the album highlight Define picture size limit Slideshow Fullscreen slideshow using a Java applet Build all thumbnails so they are square                                            | deactivate deactivate deactivate deactivate deactivate deactivate install deactivate deactivate deactivate deactivate deactivate deactivate |

| Module Name                                    | Version Installed Description |                   |                                                                                                    | Actions                                        |  |
|------------------------------------------------|-------------------------------|-------------------|----------------------------------------------------------------------------------------------------|------------------------------------------------|--|
| <b>K</b> RSS                                   | 1.0.6                         | 1.0.6             | RSS                                                                                                    | <u>activate</u><br><u>uninstall</u>            |  |
| Sitemap                                        | 1.0.0                         | 1.0.0             | Generate a Google Sitemap for your Gallery                                                                                                    | deactivat                                      |  |
| Extra Data                                     |                               |                   |                                                                                                    |                                                |  |
| Module Name                                    |                               |                   | d Description                                                                                                    | Actions                                        |  |
| O Comments                                     | 1.1.1                         | 1.1.1             | User commenting system                                                                                                    | deactivat                                      |  |
| O Custom Fields                                | 1.0.6                         | 1.0.6             | Create custom data fields for Gallery items                                                                                                    | deactivat                                      |  |
| EXIF/IPTC                                      | 1.0.6                         | 1.0.6             | Extract EXIF/IPTC data from JPEG photos                                                                                                    | deactivat                                      |  |
| 🙋 Getid3                                       | 1.0.0                         |                   | A toolkit for getting id3 tag information                                                                                                    | install                                        |  |
| MIME Maintenance                               | 1.0.3                         | 1.0.3             | Maintain MIME types and file extensions                                                                                                    | deactivat                                      |  |
| MultiLanguage                                  | 1.0.5                         | 1.0.5             | Support item captions in multiple languages                                                                                                    | deactivat                                      |  |
| Rating                                         | 1.0.3                         |                   | Item Rating Interface                                                                                                    | install                                        |  |
| Reupload                                       | 1.0.2                         |                   | Allows reupload of pictures.                                                                                                    | install                                        |  |
| Import  Module Name                            | Version<br>1.0.4              | Installe<br>1.0.4 | d <b>Description</b><br>Extract items from uploaded zip files                                                                                                    | Actions<br>deactivat                           |  |
| Archive Upload                                 |                               | 1.0.4             | Migrate your Gallery 1 albums to Gallery 2                                                                                                    | <u>activate</u><br>uninstall                   |  |
| <b>X</b> Migration                             | 1.0.4                         | 1.0.4             |                                                                                                    | diministra                                     |  |
| in the second second                           | 1.0.4                         | 1.0.3             | Implementation of Nokia Image Upload Server API v1.1                                                                                                    | Programme Control                              |  |
| ■ Migration ■ Nokia Image                      | 0.001.001.00                  | 0.000.000.000     | Implementation of Nokia Image Upload Server API v1.1 Import for Picasa 2 XML-Exports                                                                                                    | configure                                      |  |
| Migration Nokia Image Upload                   | 1.0.3                         | 0.000.000.000     | STREET TO STREET A SECURITION OF THE STREET STREET | configure<br>uninstall<br>install              |  |
| Migration Nokia Image Upload Picasa Publish XP | 1.0.3                         | 1.0.3             | Import for Picasa 2 XML-Exports                                                                                                    | configure<br>uninstall<br>install<br>deactivat |  |
| Migration Nokia Image Upload Picasa            | 1.0.3<br>1.0.3<br>1.0.4       | 1.0.3             | Import for Picasa 2 XML-Exports Implementation for direct publishing from XP                                                                                                    | configure<br>uninstall                         |  |

51. From the menu on the left select "Performance." Ensure the performance settings match the following:

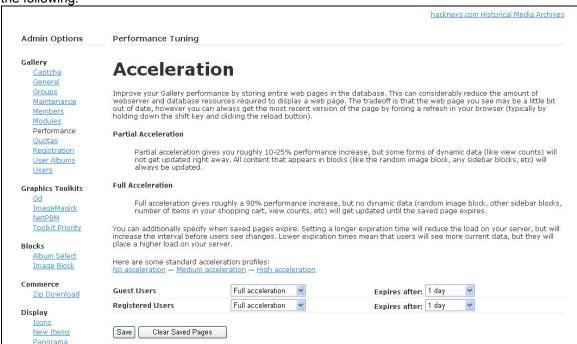

52. From the menu on the left select "Toolkit Priority." Ensure the settings match the following:

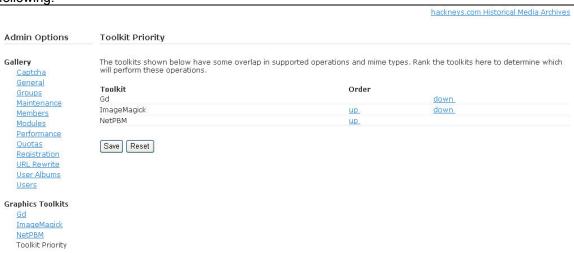

53. From the menu on the left select "Album Select." Ensure the settings match the following:

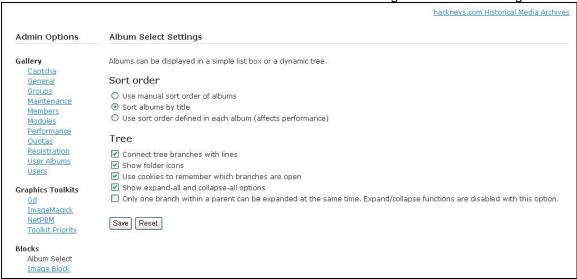

54. From the menu on the left select "Slideshow Applet." Ensure the settings match the following:

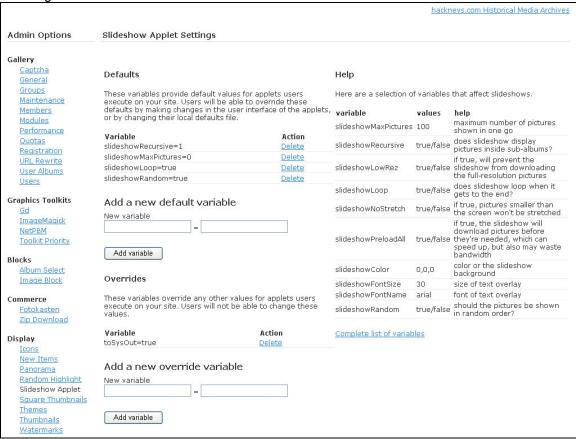

55. From the menu on the left select "Square Thumbnails." Ensure the settings match the following:

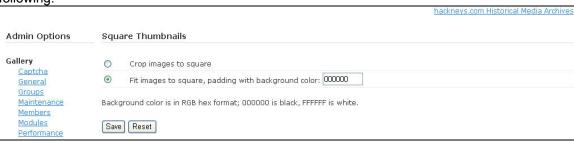

56. From the menu on the left select "Themes." Ensure the tab settings match the following:

#### All Themes

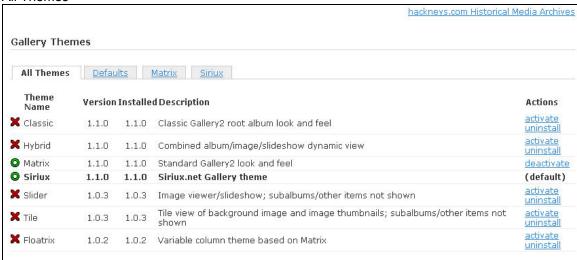

#### Defaults

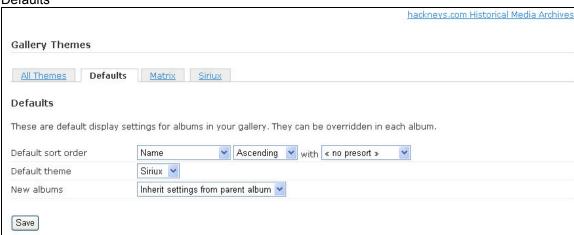

### Matrix

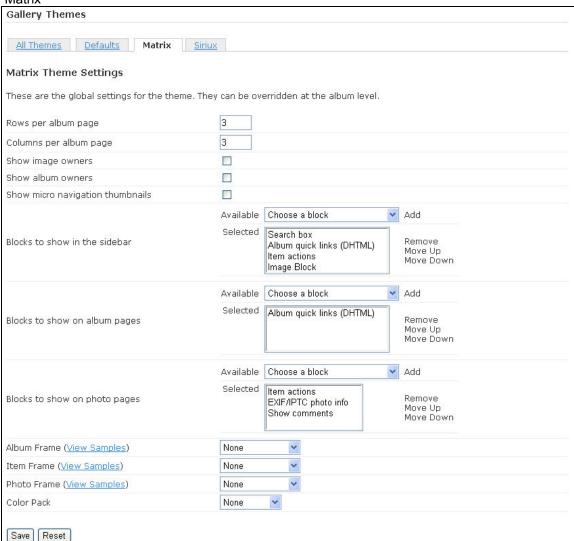

Siriux – Note the Item Actions – Use dropdown menu value is NOT selected

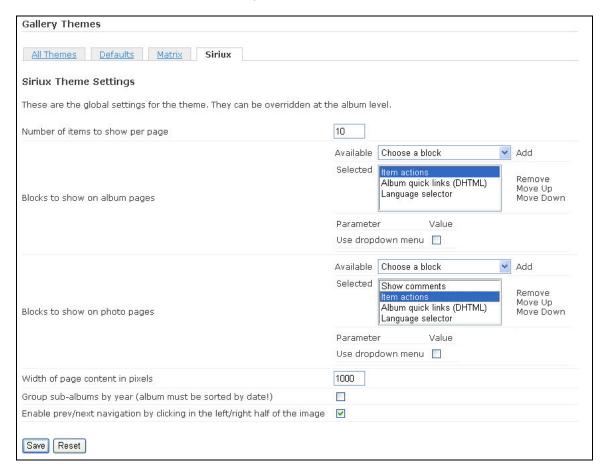

57. Due to an inadequate implementation in the current version of Gallery, the hackneys.com Historical Media Archives does not currently utilize watermarks. When the implementation of batch application of watermarks and other capabilities is improved, watermarks will be implemented. To ensure the site is ready for this capability, confirm the watermark file has been imported and positioned. From the menu on the left, select "Watermarks." Ensure the settings match the following. The watermark is designed to appear in the upper right corner of the image. The watermark file is available in the Gallery backup PC folder structure.

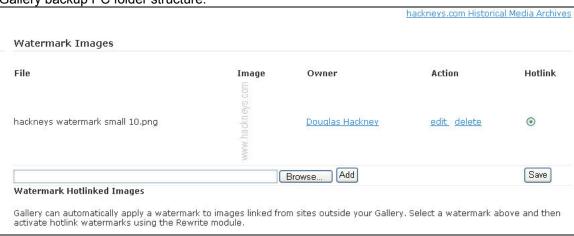

58. Click on the hackneys.com Historical Media Archives link in the upper right corner.

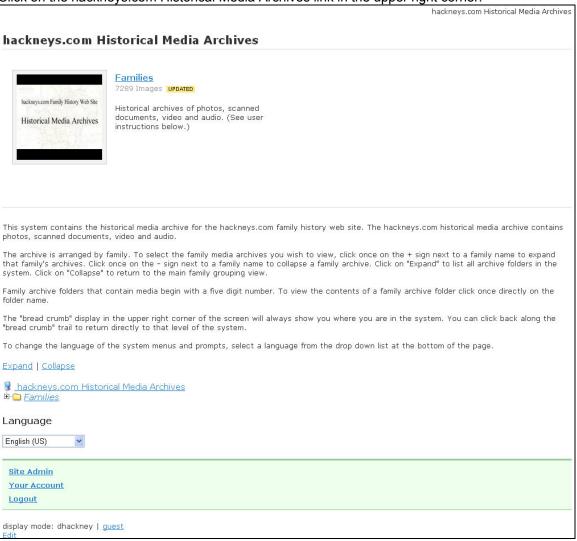

59. Click on "Edit" at the bottom of the page.

# 60. Ensure the tab dialog contents match the following: General

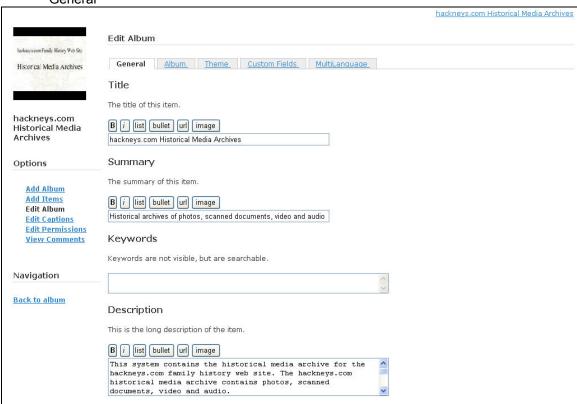

### Album

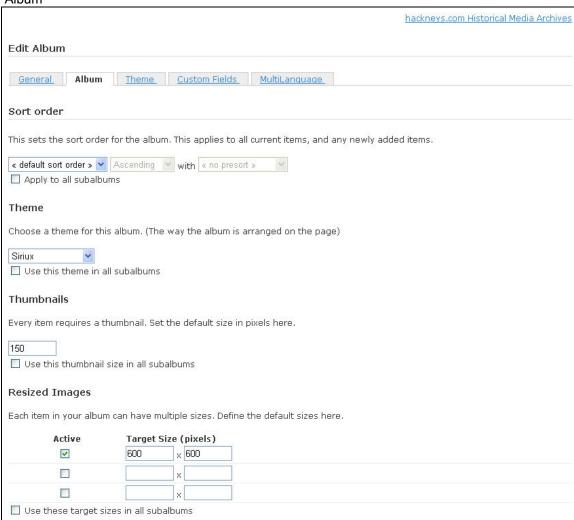

| Recreate thumbnails and resizes                                                                                                    |  |
|----------------------------------------------------------------------------------------------------|--|
| The thumbnail and resized image settings are for all new items. To apply these settings to all the items in your album, check the appropriate box.                                                                                                    |  |
| ☐ Recreate thumbnails                                                                                                    |  |
| Recreate resized images                                                                                                    |  |
| Image Block                                                                                                    |  |
| Prevent this album from being displayed in the Image Block                                                                                                    |  |
| ☑ Apply ImageBlock settings to sub-albums                                                                                                    |  |
| Random Highlight                                                                                                    |  |
| Activate random highlight for this album                                                                                                    |  |
| Define picture size limit                                                                                                    |  |
| Maximum dimensions of full sized images                                                                                                    |  |
| O No Limits                                                                                                    |  |
|                                                                                                    |  |
| Maximum file size of full sized images in kilobytes  No Limits                                                                                                    |  |
| O CONTROL CONTROL CONT |  |
| ☐ Keep original image?                                                                                                    |  |
| Check here to apply size limits to the pictures in this album and all subalbums                                                                                                    |  |
| Checking this option will rebuild pictures according to appropriate limits                                                                                                    |  |
| Use these size limits in all subalbums                                                                                                    |  |
| Checking this option will set same picture size limits in all subalbums                                                                                                    |  |
| Save Reset                                                                                                    |  |
|                                                                                                    |  |

Theme – note that the Number of items to show per page value = 1 and the Item actions "Use dropdown menu" value is not selected

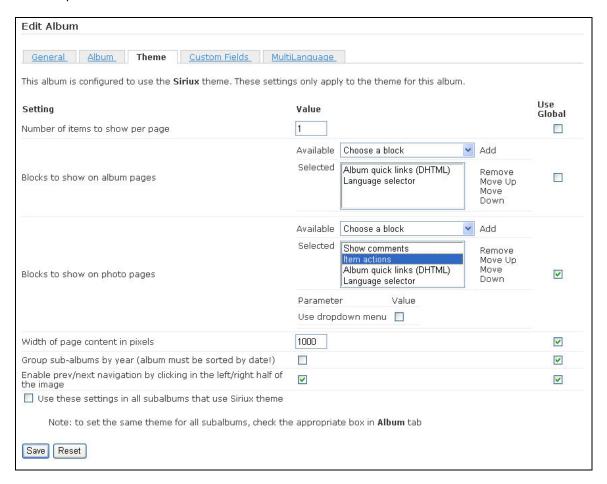

61. From the menu on the left select "Back to album"

62. From the folder tree, select the "Families" album

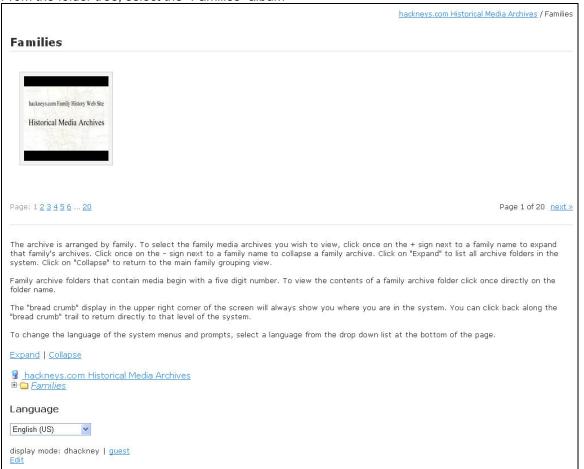

63. At the bottom of the page select "Edit"

# 64. Ensure the tab dialog contents match the following: General

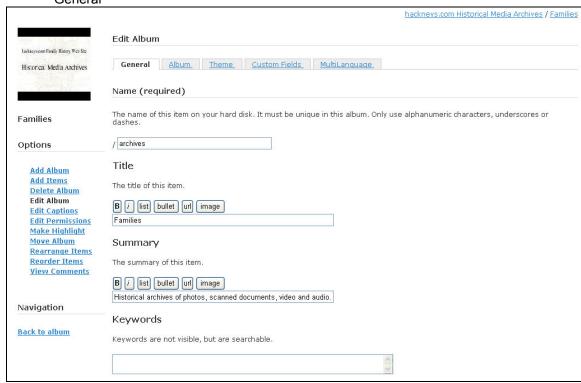

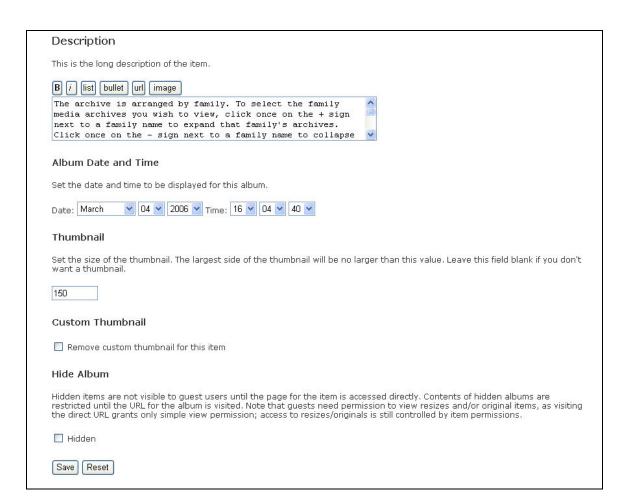

### Album

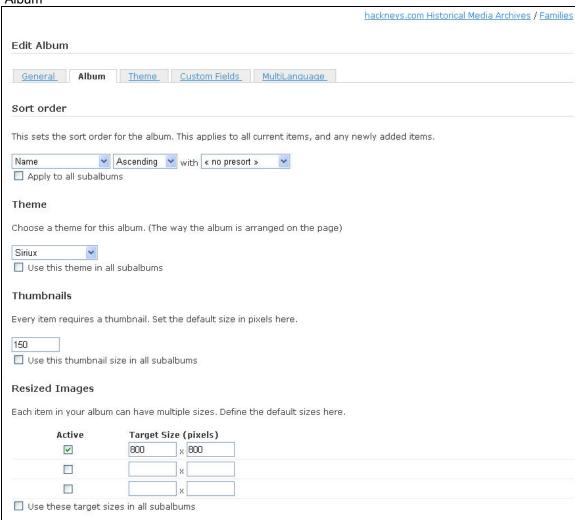

| Recreate thumbnails and resizes                                           |                                                                          |
|---------------------------------------------------------------------------|--------------------------------------------------------------------------|
| The thumbnail and resized image settings are for all new appropriate box. | items. To apply these settings to all the items in your album, check the |
| Recreate thumbnails                                                       |                                                                          |
| Recreate resized images                                                   |                                                                          |
| Image Block                                                               |                                                                          |
| Prevent this album from being displayed in the Image                      | a Block                                                                  |
| Apply ImageBlock settings to sub-albums                                   |                                                                          |
| Random Highlight                                                          |                                                                          |
| Activate random highlight for this album                                  |                                                                          |
| Define picture size limit                                                 |                                                                          |
| Maximum dimensions of full sized images                                   |                                                                          |
| O No Limits                                                               |                                                                          |
|                                                                           |                                                                          |
| Maximum file size of full sized images in kilobytes                       |                                                                          |
| No Limits                                                                 |                                                                          |
| 0                                                                         |                                                                          |
| ☐ Keep original image?                                                    |                                                                          |
| $\hfill \square$ Check here to apply size limits to the pictures in this  | album and all subalbums                                                  |
| Checking this option will rebuild pictures according                      | to appropriate limits                                                    |
| Use these size limits in all subalbums                                    |                                                                          |
| Checking this option will set same picture size limit                     | s in all subalbums                                                       |
| Save Reset                                                                |                                                                          |
|                                                                           |                                                                          |

#### Theme

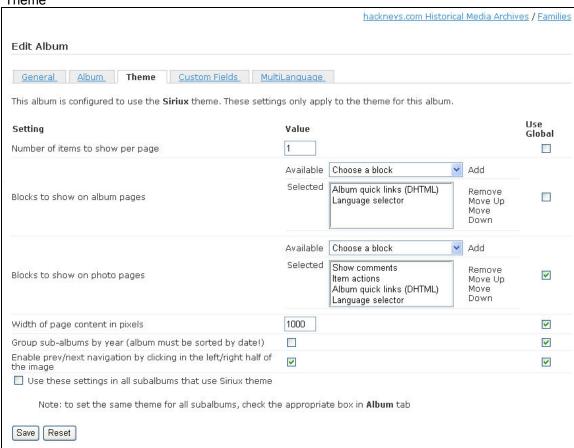

- 65. From the menu on the left, click on "Back to album"
- 66. Select the + next to the Families album
- 67. Select the Hackney album by selecting the Hackney folder name
- 68. At the bottom of the page select "Edit"

69. The following is an example of a family name level album and its settings. Ensure that all family name albums match these settings. Note that the album name, title, summary and keywords will be different for each family level album. All other settings should be identical.

### General

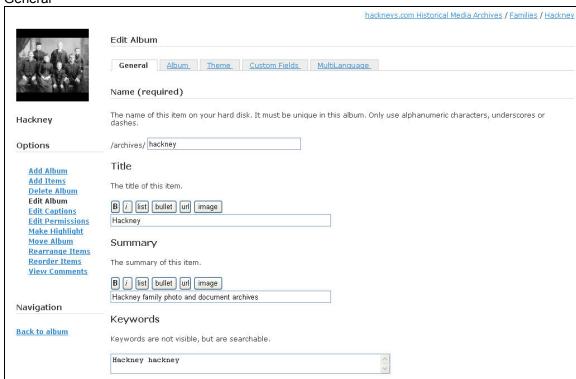

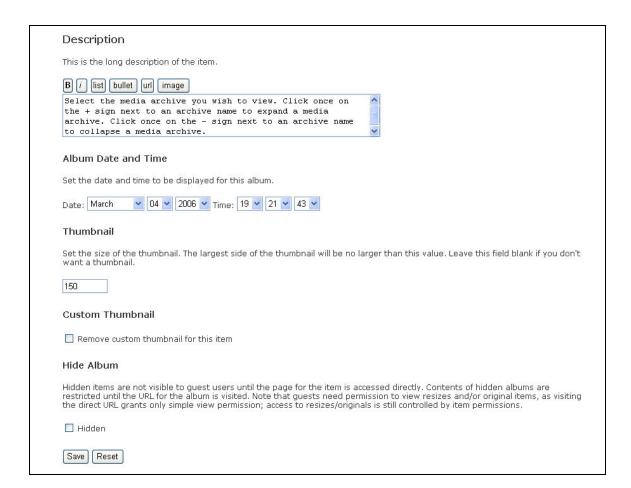

### Album

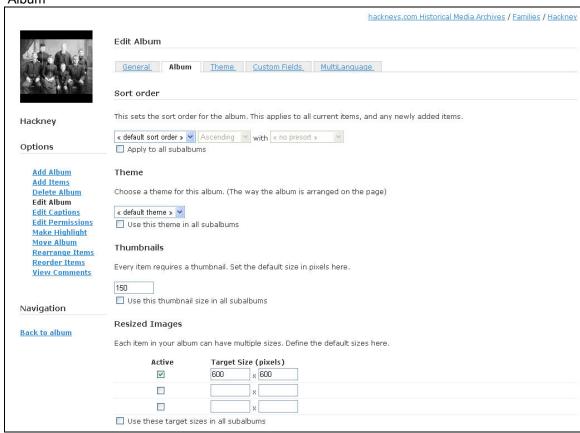

| Recreate thumbnails and resizes                                                                                                    |         |
|----------------------------------------------------------------------------------------------------|---------|
| The thumbnail and resized image settings are for all new items. To apply these settings to all the items in your album, check the appropriate box.                                                                                                    | 0.00000 |
| Recreate thumbnails                                                                                                    |         |
| Recreate resized images                                                                                                    |         |
| Image Block                                                                                                    |         |
| Prevent this album from being displayed in the Image Block                                                                                                    |         |
| ✓ Apply ImageBlock settings to sub-albums                                                                                                    |         |
| Random Highlight                                                                                                    |         |
| Activate random highlight for this album                                                                                                    |         |
| Define picture size limit                                                                                                    |         |
| Maximum dimensions of full sized images                                                                                                    |         |
| O No Limits                                                                                                    |         |
| (a)   1200   x   1200   x   1200 |         |
| No Limits                                                                                                    |         |
|                                                                                                    |         |
| ☐ Keep original image?                                                                                                    |         |
| ☐ Check here to apply size limits to the pictures in this album and all subalbums                                                                                                    |         |
| Checking this option will rebuild pictures according to appropriate limits                                                                                                    |         |
| Use these size limits in all subalbums                                                                                                    |         |
| Checking this option will set same picture size limits in all subalbums                                                                                                    |         |
| Save Reset                                                                                                    |         |
|                                                                                                    |         |

#### Theme

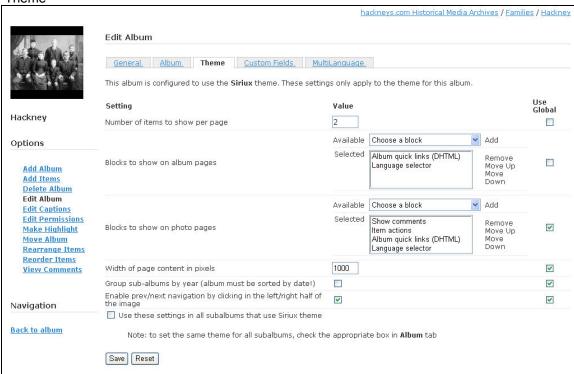

- 70. From the menu on the left, select "Back to album"
- 71. Select the + next to the Hackney album folder
- 72. Select the 12100 Clarence Herbert Hackney album by selecting the folder name

73. Ensure the user interface matches the following example. If it does not, check the album.tpl file in root/public\_html/gallery2/themes/siriux/templates/local and the themes.css file in root/public\_html/gallery2/themes/siriux and ensure they include the edits shown earlier in this installation process documentation.

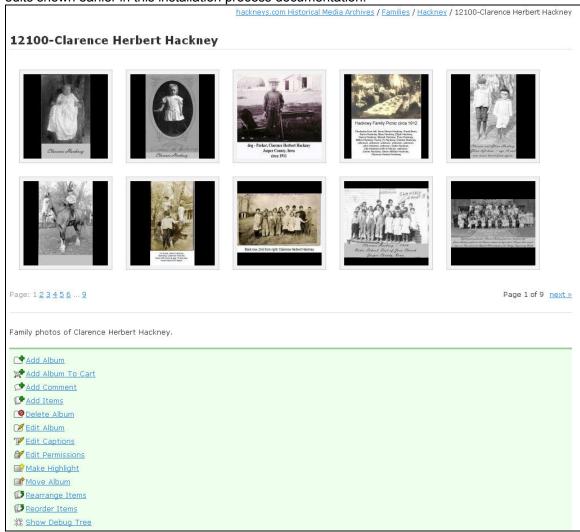

- 74. This is a sample of a XXXXX level album. This level album is the only album type that contains historical archive material. Each of these albums uses the same settings.
- 75. From the list in the green box, select "Edit Album"

76. Ensure that the tab dialog settings match the examples. Note that all settings will be identical for all XXXXX level albums except the album name, title and summary. It is VERY important that the XXXXX folder number be accurately maintained as ALL media files are tied to these folder numbers.

General

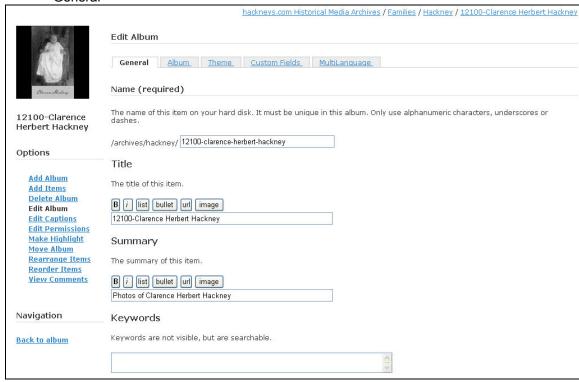

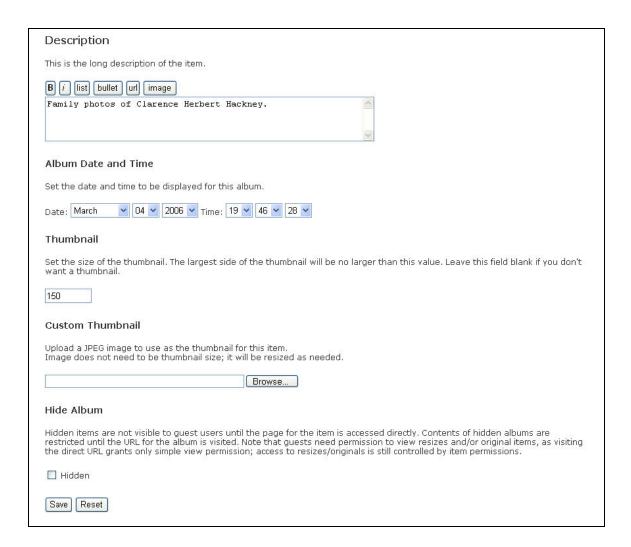

### Album

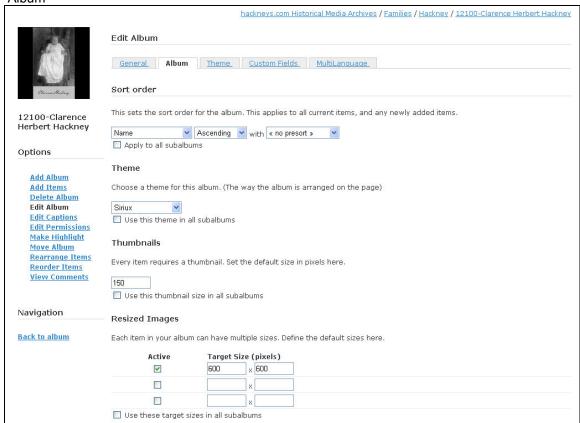

| Recreate thumbnails and resizes                                                                                                    |
|----------------------------------------------------------------------------------------------------|
| Recreate triumbrians and resizes                                                                                                    |
| The thumbnail and resized image settings are for all new items. To apply these settings to all the items in your album, check the appropriate box.                                                                                                    |
| Recreate thumbnails                                                                                                    |
| Recreate resized images                                                                                                    |
|                                                                                                    |
| Image Block                                                                                                    |
| Prevent this album from being displayed in the Image Block                                                                                                    |
| ✓ Apply ImageBlock settings to sub-albums                                                                                                    |
|                                                                                                    |
| Random Highlight                                                                                                    |
|                                                                                                    |
| Activate random highlight for this album                                                                                                    |
|                                                                                                    |
| Define picture size limit                                                                                                    |
| Maximum dimensions of full sized images                                                                                                    |
| O No Limits                                                                                                    |
|                                                                                                    |
| Maximum file size of full sized images in kilobytes                                                                                                    |
| No Limits                                                                                                    |
|                                                                                                    |
| ☐ Keep original image?                                                                                                    |
| Check here to apply size limits to the pictures in this album and all subalbums                                                                                                    |
| and an additional to a popular and an additional and an additional and additional and additional and additional and additional and additional and additional and additional analysis and additional and additional analysis and additional and additional and additional analysis and additional and additional and additional analysis and additional analysis and additional analysis and additional analysis and additional analysis and additional additional analysis and additional additional analysis and additional additional |
| Checking this option will rebuild pictures according to appropriate limits                                                                                                    |
|                                                                                                    |
| Use these size limits in all subalbums                                                                                                    |
| Checking this option will set same picture size limits in all subalbums                                                                                                    |
| ortesting and open min deciding product discontinuous and discontinuous                                                                                                    |
| Save Reset                                                                                                    |
|                                                                                                    |
|                                                                                                    |

Theme – note that the "Number of items to show per page" = 10 and that the "Use dropdown menu" value is not selected for the "Item actions" menu object.

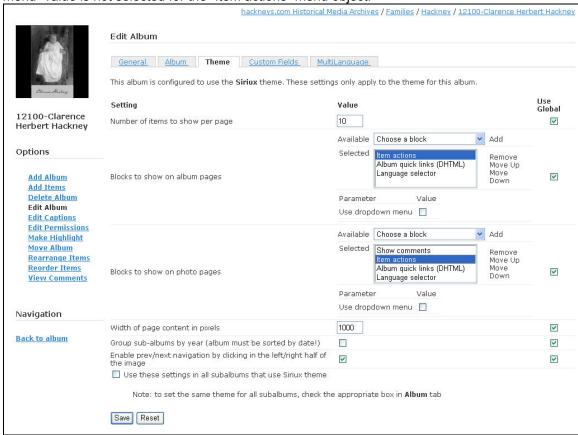

- 77. From the list on the left select "Back to album"
- 78. Select a photo from the album by clicking once directly on the photo.

79. Ensure the user interface matches the following example. If it does not, check the photo.tpl file in root/public\_html/gallery2/themes/siriux/templates/local and the themes.css file in root/public\_html/gallery2/themes/siriux and ensure they include the edits shown earlier in this installation process documentation.

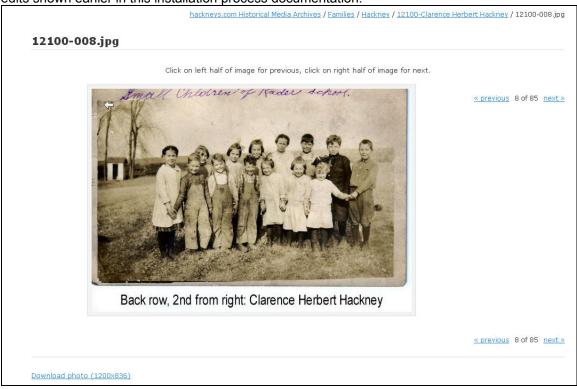

- 80. In the "breadcrumb trail" path at the top right of the page, select hackneys.com Historical Media Archives
- 81. From the green box select "Site Admin"
- 82. From the list on the left select "Maintenance"
- 83. On the "Optimize Database" line select "run now"

|                       |                                                                                                    | ha                              | ckneys.com Historica | al Media Arch |
|-----------------------|----------------------------------------------------------------------------------------------------|---------------------------------|----------------------|---------------|
| Admin Options         | System Maintenance                                                                                    |                                 |                      |               |
| Gallery<br>Captcha    | Completed Optimize database task success                                                              | fully.                          |                      |               |
| General<br>Groups     | Task name                                                                                             | Last run                        | Success/Fail         | Action        |
| Maintenance           | + Delete user sessions                                                                                | Not run yet                     | Not run yet          | run now       |
| Members               | + System information                                                                                  | Wed 26 Apr 2006 01:47:51 PM MDT | Success              | run now       |
| Modules               | + Refresh capture dates                                                                               | Not run yet                     | Not run yet          | run now       |
| Performance           | + Reset view counts                                                                                   | Not run yet                     | Not run yet          | run now       |
| Ouotas                | + Build all thumbnails/resizes                                                                        | Not run yet                     | Not run yet          | run now       |
| Registration          | + Delete database cache                                                                               | Not run yet                     | Not run yet          | run now       |
| URL Rewrite           | + Delete template cache                                                                               | Sat 22 Apr 2006 07:48:13 PM MDT | Success              | run now       |
| User Albums           | - Optimize database                                                                                   | Wed 26 Apr 2006 09:39:05 PM MDT | Success              | run now       |
| <u>Users</u>          | Improve the performance of your database. Results maintenance will make your Gallery run faster. Espe |                                 |                      | outine        |
| Graphics Toolkits  Gd | Last Run Details:                                                                                     |                                 |                      |               |
| <u>ImageMagick</u>    | Database optimized successfully                                                                       |                                 |                      |               |
| NetPBM                | + Reset captcha failure counts                                                                        | Not run vet                     | Not run vet          | run now       |
| Toolkit Priority      | + Check short style URLs for filesystem conflicts                                                     | Mon 17 Apr 2006 10:14:09 PM MDT | Success              | run now       |

- 84. Open a new web browser window at www.bluehost.com
- 85. Log on to amboymedia.com

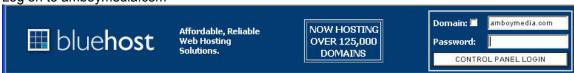

### 86. From the Control Panel select phpMyAdmin

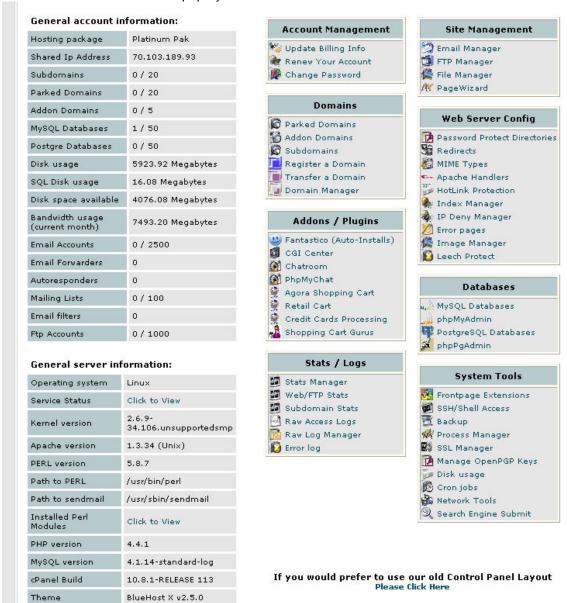

87. From the drop down list on the left select the Gallery mySQL database

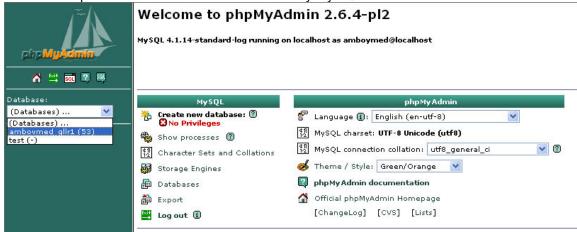

88. From the DB dialog, select Export from the buttons along the top

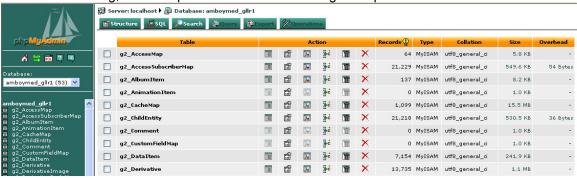

89. In the dialog ensure that all settings match the following example. Make certain to click on the "select all" option to select all tables, enable the "Add DROP TABLE" and "Save as file" options. Once all options match, click on "Go."

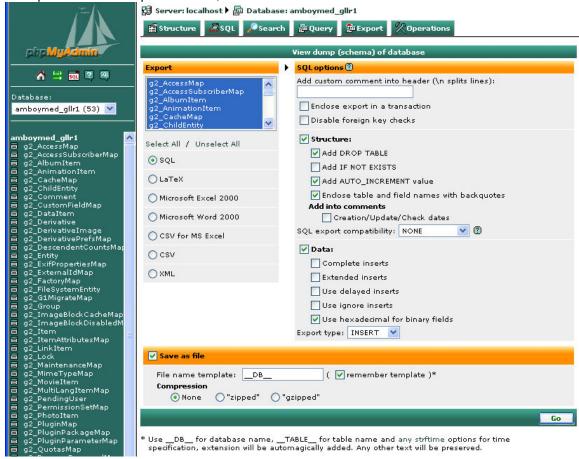

90. In the File Download dialog, select "Save"

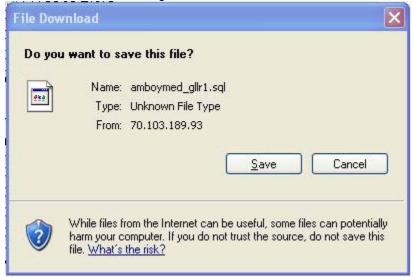

91. In the file save dialog, navigate to the target folder location.

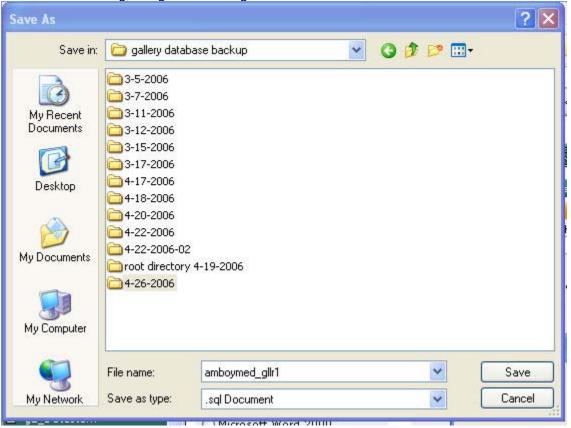

92. Run a backup for each file type to ensure maximum redundancy and flexibility on restoration.

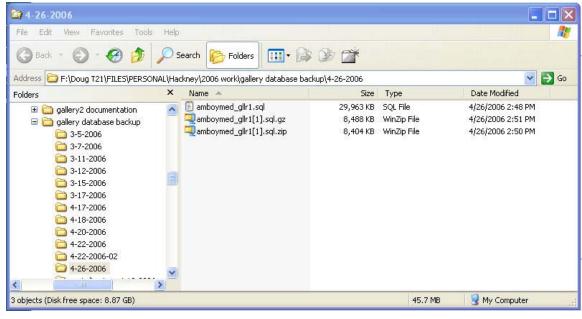

93. Installation and configuration of the hackneys.com Historical Media Archives Gallery application is now complete.

# 15 Gallery Maintenance and Update

The hackneys.com Historical Media Archives currently contains 7,289 items including 45 hours of video.

Periodic addition of archive material to the Gallery system is required. This involves the preparation of source archive material and subsequent upload into the appropriate Gallery albums.

Source material preparation includes:

- Scanning documents and archival photos
- · Cropping, editing, modification and optimization of photographs and document files
- Transfer of analog film and video tape to digital video files
- Transfer of digital video tape to video files
- · Editing of video files
- Rendering of web streaming video files appropriate for the source material, i.e. low resolution for oral histories and higher resolution for all other material
- Adding new media archive material files to master PC folders
- Organizing and sorting of new material to maintain chronological order in master PC folders
- Sequential batch renaming of all master PC folder files to maintain file name sort chronological order including folder ID number
- Uploading new media to Gallery server

The upload process differs between document/photo files and video files. For document/photo files:

- Deleting all contents of target Gallery album
- Uploading master PC folder using Gallery Remote
- QA check of updated Gallery album

#### For video files:

- Delete all necessary video files in the target Gallery album
- Copy video file from PC to amboymedia.com server root/public html/video folder
- Add video file to album using album "Add item" option
- Manually select and upload thumbnail for video file using album "add thumbnail" option
- QA check of updated Gallery album

This documentation will not address the specifics of media file preparation. It will address some unique steps required with this implementation.

### 15.1 Sequential Batch Renaming

Breeze Browser Pro (BBP) (<a href="http://www.breezesys.com/">http://www.breezesys.com/</a>) is used to sort photo files to establish and retain chronological order. BBP's "Batch Rename" capability is used to rename the entire folder of files and retain the displayed/sorted order and assign new sequential file names.

BBP can be used to copy photo files between folders by holding the CNTRL key down while dragging selected images from source folder to target folder.

Steps for Sequential Batch Renaming

- 1. Start Breeze Browser Pro
- 2. Select the "Thumbnail View" icon

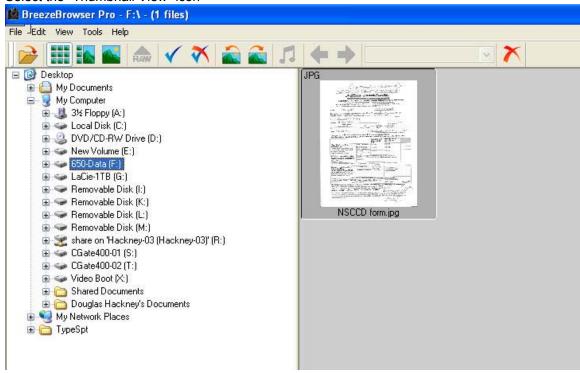

3. Use BBP or Windows File Manager to place the new image files into the master PC archive folder.

4. Navigate to the folder you wish to sort and batch rename

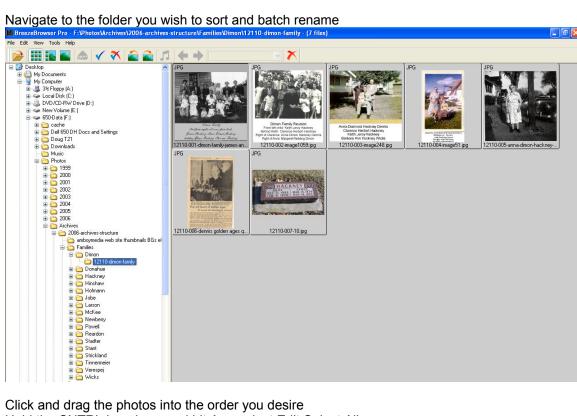

- 5. Click and drag the photos into the order you desire
- 6. Hold the CNTRL key down and hit A or select Edit:Select All
- 7. On the menu bar at the top of the screen select Tools:Batch Rename

8. Ensure the settings match the following example. Note that you MUST enter the proper XXXXX folder ID number for the folder you are working in. You can use a -%o variable at the end of the file name to preserve the existing file name if there is meta data contained in the file name, i.e. "Christmas 1968 at grandpa Hackney's." You may need to use RenameWiz or another file rename utility to further modify or edit the file names after the BBP operation, especially on existing master archive folders, i.e. existing master archive files that you retain the file name on.

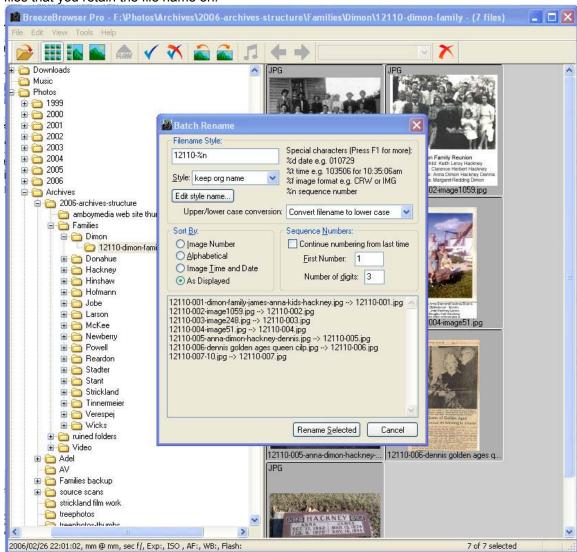

- 9. Make SURE that the "As Displayed" variable is selected.
- 10. Be SURE you have the proper folder ID number in the file name field
- 11. Be SURE you have everything correct THERE IS NO UNDO
- 12. Click on "Rename Selected"

### 15.2 Updating Album Contents

It is recommended that you completely delete all contents of an album before updating with the entire contents of the master PC archive folder and its new photos. This ensures that the master PC folder is always in sync with the web site and that the internal database is clean.

The Siriux album theme does not include a direct way to delete photos. In order to delete the contents of an album, you need to change the album's theme to Matrix, delete the album contents, change the album back to Siriux, and then upload the new contents.

The same process is used for deleting an album's contents regardless if it contains photos or video.

Two different processes are used to upload new content depending on if the album contains photos or video.

#### 15.3 Delete an album's contents:

- 1. Open the hackneys.com Historical Media Archives using the introduction links at <a href="http://www.hackneys.com/archives/pages/archives/index-archivephotos.htm">http://www.hackneys.com/archives/pages/archives/index-archivephotos.htm</a> or open the archives directly at <a href="http://www.amboymedia.com/gallery2/main.php">http://www.amboymedia.com/gallery2/main.php</a>
- 2. Use the family folders to navigate to the XXXXX folder you need to update
- 3. Open the folder by clicking on the folder name
- 4. From the list in the green box, select "Edit album"

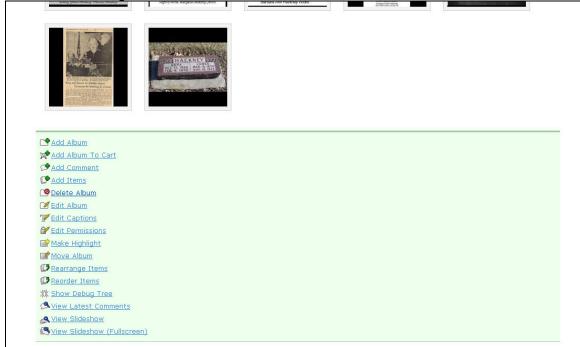

5. Click on the "Album" tab, look in the Theme section and select "Matrix" from the drop down list.

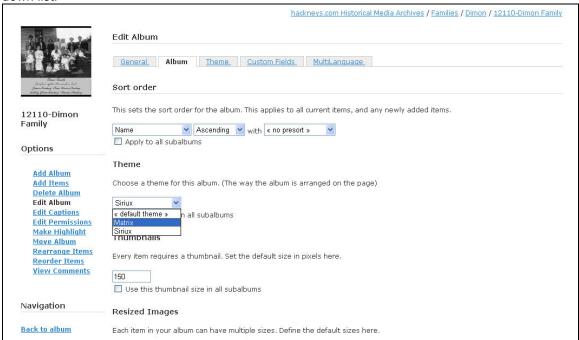

- 6. At the bottom of the page, click on "Save"
- 7. The display will change to look like this example:

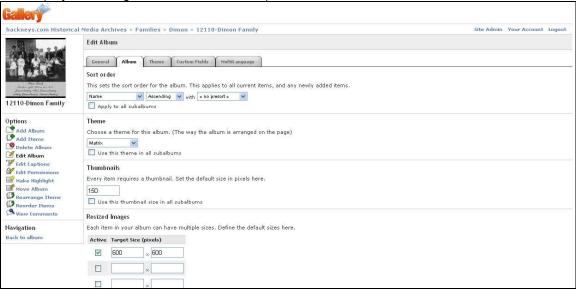

8. From the list on the left, select "Back to album"

9. Under any "Item Actions" drop down list, select "Delete Photo"

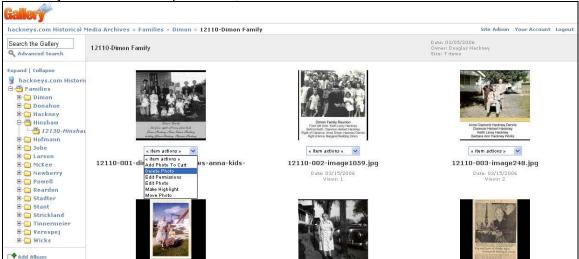

10. The display will change to the following example.

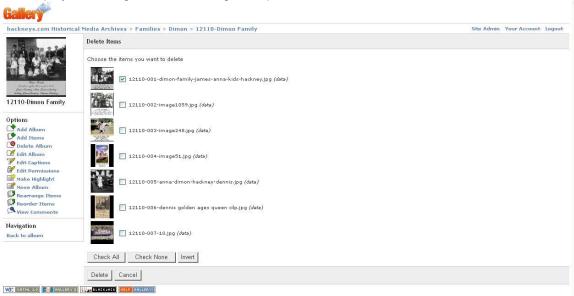

- 11. Use the buttons at the bottom of the page to select all of the photos in the album.
- 12. Click "Delete"
- 13. Ensure the album is empty
- 14. From the list on the left, select "Edit Album"

15. Click on the "Album" tab, look in the Theme section and select "Siriux" from the drop down list.

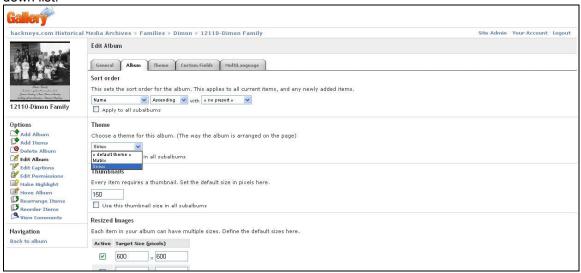

- 16. At the bottom of the page click on "Save"
- 17. From the list on the left select "Back to Album"

### 15.4 Uploading Photos and Documents

- 1. On the PC start Gallery Remote (available at <a href="http://gallery.menalto.com/downloads">http://gallery.menalto.com/downloads</a>)
- 2. Log on to the amboymedia.com site
- 3. Navigate to the now empty target XXXXX level folder

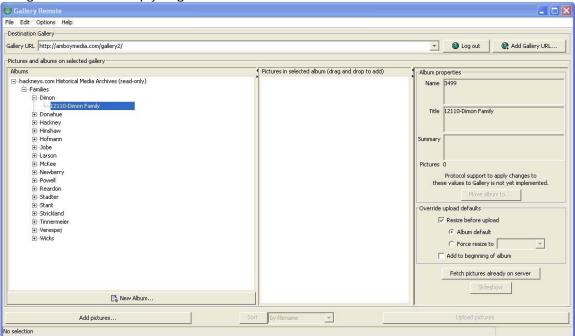

- 4. In the lower left, click on the "Add pictures" button
- 5. Navigate to the source PC master archive folder

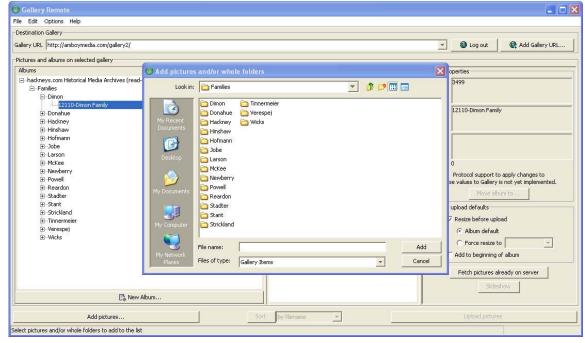

6. Click on the PC master archive folder to open and show the list of available files

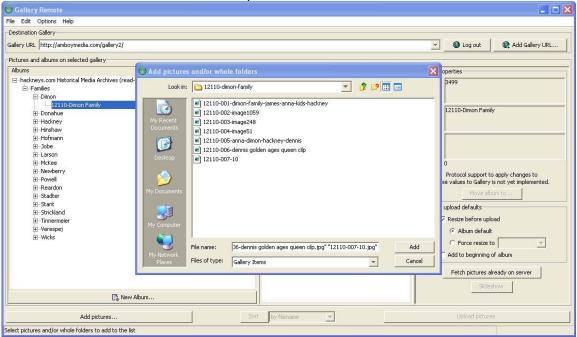

- 7. Hold the CNTRL key down and hit the letter A to select all files
- 8. In the lower right corner, click on the "Add" button
- 9. Gallery Remote will now build thumbnails for all selected images.
- 10. When the thumbnails are complete, in the lower right corner, click on the "Upload pictures" button

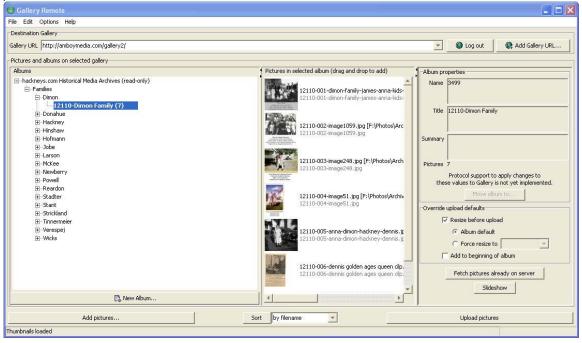

- 11. The photos will be uploaded directly into the Gallery album.
- 12. If a photo times out and is listed as not transferred, wait until the rest of the job completes, close the dialog box and re-click "Upload pictures."

- 13. Open the hackneys.com Historical Media Archives using the introduction links at <a href="http://www.hackneys.com/archives/pages/archives/index-archivephotos.htm">http://www.hackneys.com/archives/pages/archives/index-archivephotos.htm</a> or open the archives directly at <a href="http://www.amboymedia.com/gallery2/main.php">http://www.amboymedia.com/gallery2/main.php</a>
- 14. Use the family folders to navigate to the target album
- 15. Check the album in Gallery to ensure all photos loaded correctly.
- 16. Step through each page of the album contents to build the thumbnail display pages
- 17. Step through each photo to ensure a good file transfer

# 15.5 Uploading Video Files

1. Use WS\_FTP Pro to copy the PC master video files to root/public\_html/video

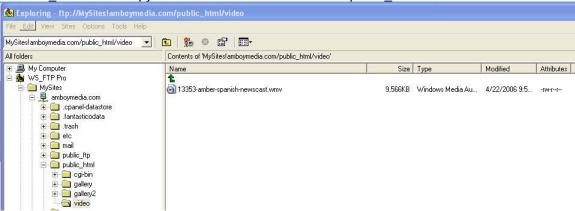

- 2. Open the hackneys.com Historical Media Archives using the introduction links at <a href="http://www.hackneys.com/archives/pages/archives/index-archivephotos.htm">http://www.hackneys.com/archives/pages/archives/index-archivephotos.htm</a> or open the archives directly at <a href="http://www.amboymedia.com/gallery2/main.php">http://www.amboymedia.com/gallery2/main.php</a>
- 3. Log on to the system

4. Use the family folders to navigate to the target album

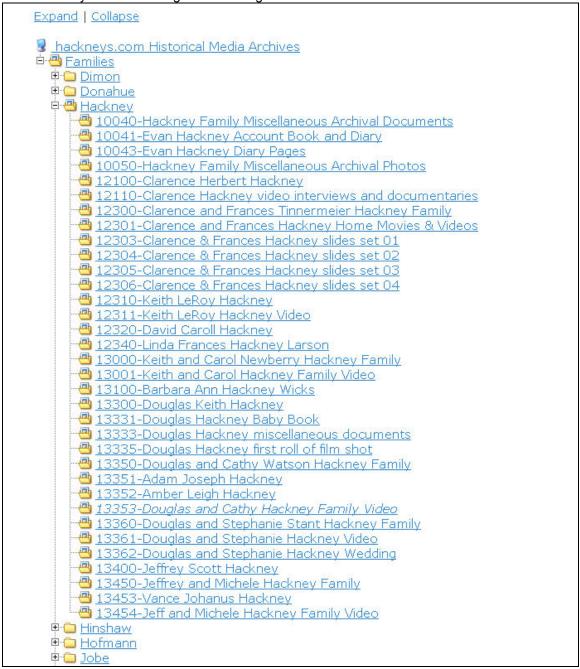

- 5. Open the album by clicking on the album name
- 6. From the list in the green box, select "Edit Album"

7. From the list on the left select "Add item"

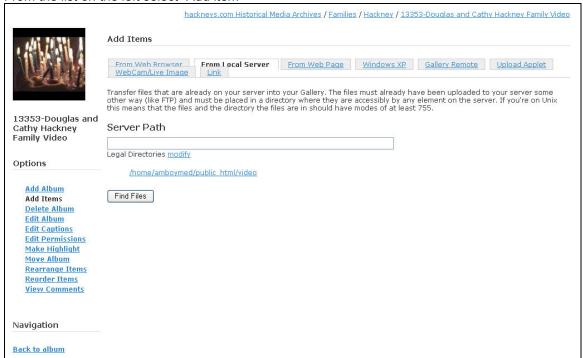

- 8. Select the "From Local Server" tab
- 9. Select the "/home/amboymed/public\_html/video" link
- 10. Select the "Find Files" button
- 11. Use the dialog to select the file you wish to upload to the target album. Make SURE that the "Create thumbnails now" option is not enabled

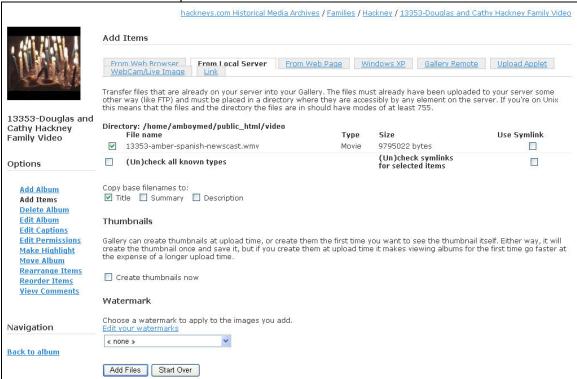

- 12. Select the "Add Files" button
- 13. From the list on the left select "Back to album"
- 14. Select the newly uploaded video by clicking on the name
- 15. From the list in the greed box, select "Edit Movie"
- 16. Select the "General" tab

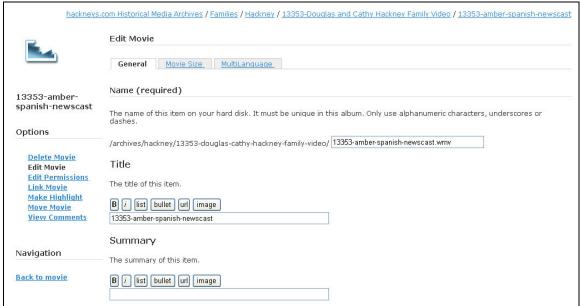

17. Scroll down to the bottom of the page and select the "Browse" button

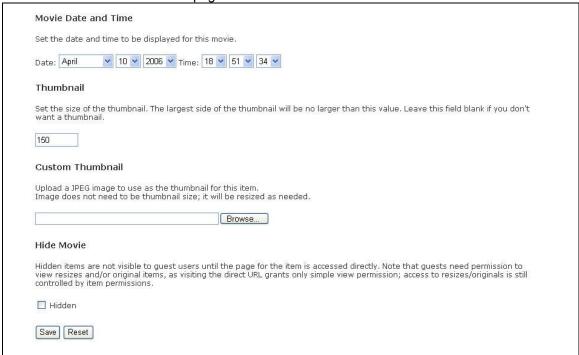

18. Navigate to the PC master thumbnails folder and select the target thumbnail for the video (video thumbnails are created in Paint Shop Pro)

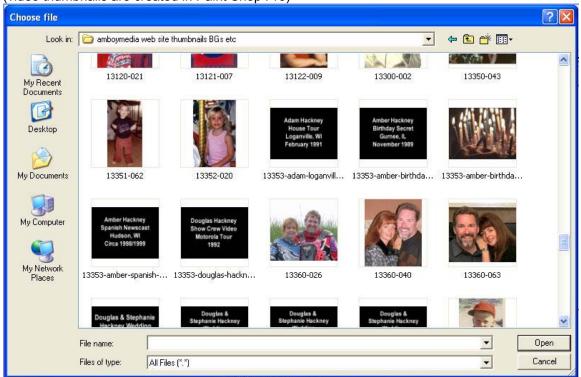

- 19. In the lower right, select the "Open" button
- 20. At the bottom of the page select the "Save" button
- 21. From the list on the left select "Back to movie"

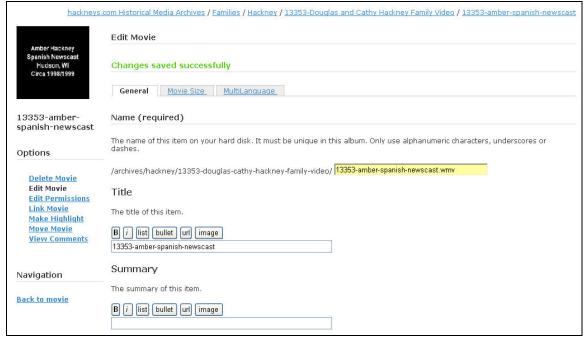

#### 22. Select "Download movie" to ensure the file transfer was successful

hackneys.com Historical Media Archives / Families / Hackney / 13353-Douglas and Cathy Hackney Family Video / 13353-amber-spanish-newscast

#### 13353-amber-spanish-newscast

Click on left half of image for previous, click on right half of image for next.

Download movie

« previous 3 of 4 next »

« previous 3 of 4 next »

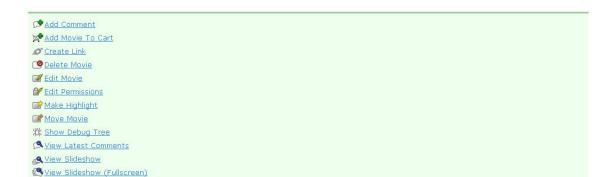

# 16 hackneys.com Known Issues

#### 16.1 Known Issues

The following are known issues with the hackneys.com web site:

- Historical Photo Name Roster is out of date. It has not been updated since version 2 and does not reflect the current contents of the Historical Media Archives
- Captions are needed in the following folders
  - o 12303 Clarence & Frances Hackney Slides set 01
  - o 12304 Clarence & Frances Hackney Slides set 02
  - o 12305 Clarence & Frances Hackney Slides set 03
  - o 12306 Clarence & Frances Hackney Slides set 04
  - 12522 Margaret Ott Hennessey Larson family
- Watermark capability of Gallery2 V2.1.1 is limited and not implemented

### 16.2 Anticipated Upgrades

The following server application versions are anticipated:

- phpGedView V4 (Q2 / Q3 2006)
- Gallery2 V2.X incremental improvements are anticipated by Q3/Q4 2006

It is unlikely that any upgrades not required for security issues will be performed before the hackneys.com V4 project.

#### 16.3 Queued Historical Archive Media

The following media is queued for edit, caption & upload:

- Larson family archival images
- Various video segments transferred as part of the V3 project but not uploaded due to server storage space limitations

# 16.4 Environment Changes and Alterations

Bluehost has recently increased the allocated storage capacity from 10 GB to 15 GB.
 This increased space will allow the inclusion of more video in the archives.

# 17 Development Schedule

hackneys.com is currently at V3.0. There may be incremental upgrades and maintenance during the V3 era.

The hackneys.com V4 project is anticipated to be in the 2009/10 time frame.

## 18 Contact

Douglas Hackney www.hackneys.com doug@hackneys.com dhackney@egltd.com

Scott Larson slarson@egltd.com